# Televes

**Contractor** 

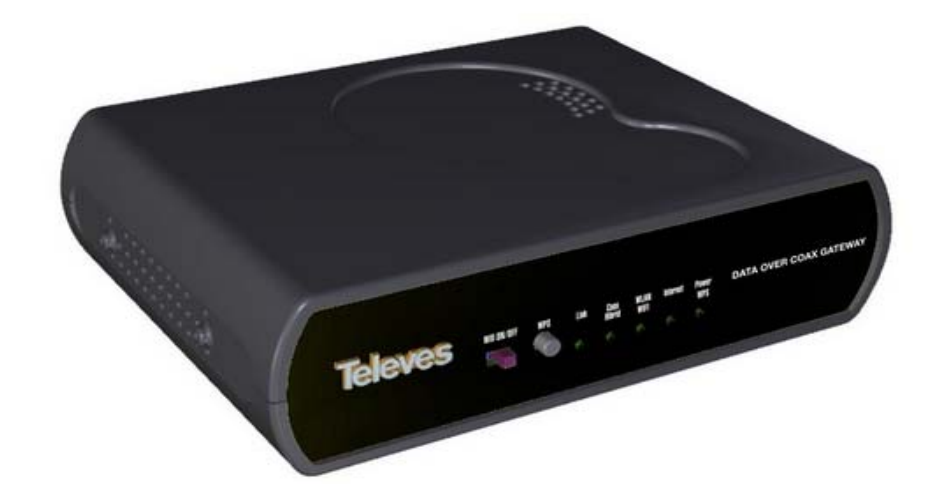

**Ref.769301 Data Over Coax Gateway**

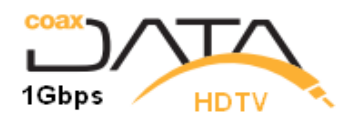

# **Index**

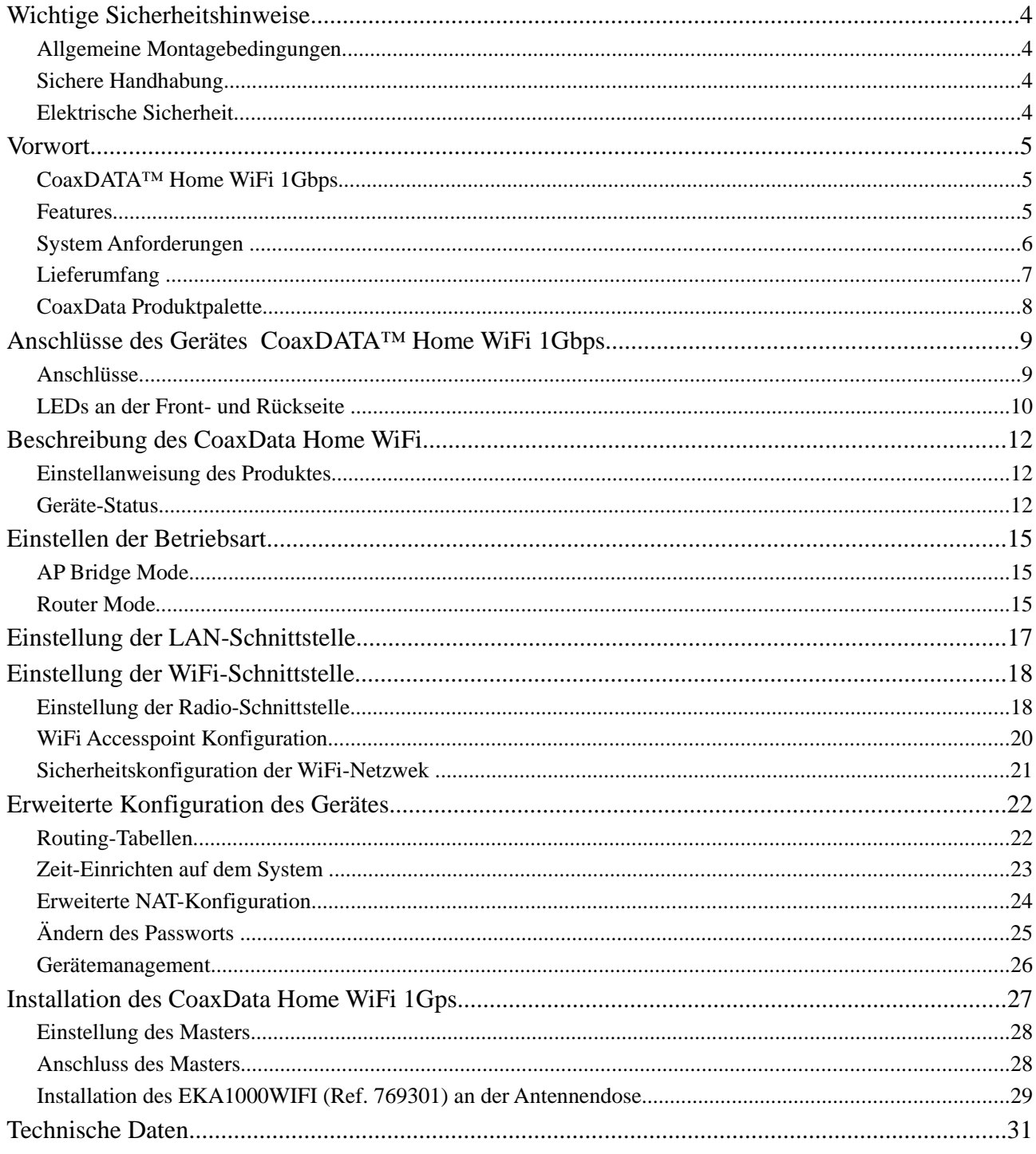

# **Sicherheitshinweise**

# **Allgemeine Montagebedingungen**

- Lesen Sie die Anleitung sorgfältig durch, bevor Sie das Produkt in Betrieb nehmen.
- Um Feuergefahr und die Gefahr eines elektrischen Schlags zu vermeiden, setzen Sie das Gerät weder Regen noch sonstiger Feuchtigkeit aus.
- Vergewissern Sie sich vor dem Entfernen des Gehäusedeckels, dass das Gerät nicht an das Stromnetz angeschlossen ist.
- Decken Sie niemals die Lüftungsschlitze ab.
- Sorgen Sie für ausreichende Belüftung.
- Setzen Sie das Gerät keinem Tropf- oder Spritzwasser aus! Mit Flüssigkeiten gefüllte Gegenstände dürfen nicht auf oder in der Nähe des Gerätes abgestellt werden.
- Stellen Sie das Gerät nicht in die Nähe von Warmequellen und vermeiden Sie Orte mit höher Luftfeuchtigkeit.
- Verhindern Sie starke Vibrationen oder Erschütterungen .

# **Sichere Handhabung des Gerätes**

- Die Spannungsversorgung dieses Produktes lautet:108-254 V~ 50/60 Hz.
- Sollte irgendeine Flüssigkeit oder Gegenstand in das Gerät gelangen, so setzen Sie sich mit dem technischen Kundendienst in Verbindung.
- Ziehen Sie nur am Netzstecker und nicht am Netzkabel.
- Beenden Sie alle Arbeite bevor Sie das Gerät anschließen.
- Der Netzstecker muss frei zugänglich sein, damit Sie das Gerät im Notfall einfach und schnell vom Stromnetz trennen können.

# **Elektrische Sicherheit**

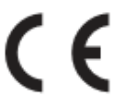

Das Gerät entspricht den Anforderungen des Marktes der CE

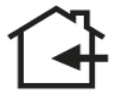

Dieses Gerät ist für den Innenbereich geeignet.

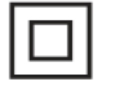

Dieses Gerät hält die Sicherheitsvorschriften der Schutzklasse II ein.

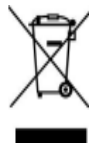

Waste management of electric and electronic equipment at the end of their working live.

# **Vorwort**

# **Data Over Coax Gateway**

Das EKA1000WIFI, **Data Over Coax Gateway** erlaubt erlaubt IP-Daten über Koaxialnetze zusammen mit TV-Programmen zu übertragen. Das Produkt verfügt über eine **WiFi 802.11bgn-Schnittstelle** für die drahtlose Verbindung.

**Der Router Ethernet-Koaxial-Wifi erlaubt D**aten und TV-Programmen über das vorhandene Koaxialnetz, die Stromleitung oder WiFi zu übertragen**,** ohne weitere Hubs oder Ethernet-Switchs. Das **EKA1000WIFI** (Ref.769301) hat das Netzteil integriert , 2 x F-Buchsen für TV und Daten und 3 x RJ-45 Ethernet 100BASE-TX/10BASE-T, 1 x USB und die **WiFi Schnittstelle 802.11bgn**

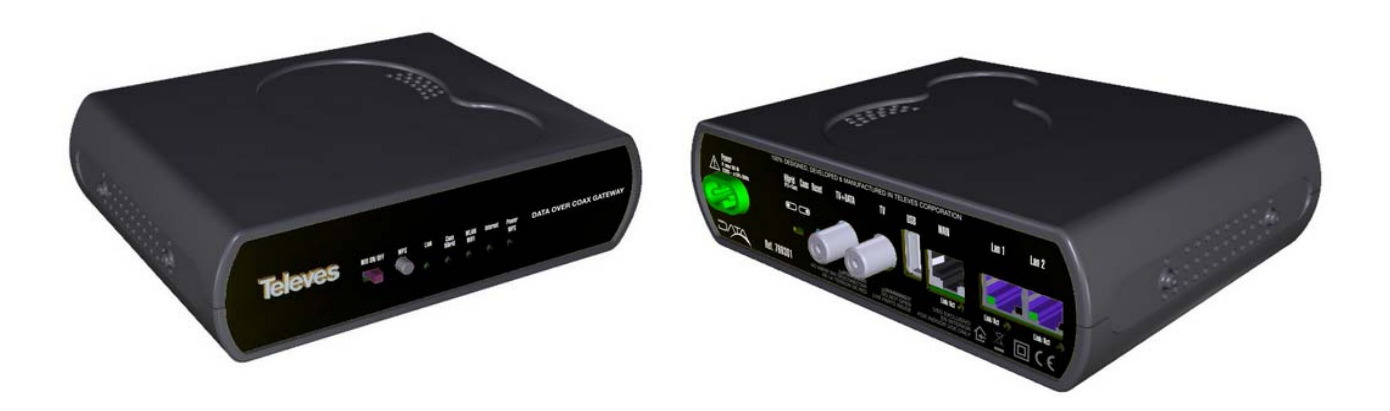

## **Features**

- **Einfaches Einstellen ohne weitere Hardware/Software-Updates erforderlich.**
- **Ermöglich eine drahtlose Internet-Verbindung.**
- 3xEthernet (EKA1000WIFI = Ref.769301) 100 BASE-TX/10 BASE-T um eine Internet-Verbindung für mehrere Geräte wie PC's, Set to boxes, Spielkonsolen, usw. zu ermöglichen.
- WiFi 802.11bgn Schnittstelle mit 2x2 MIMO im 2.4GHz Bereich, die bis zu 144 Mbps für 20MHz Kanäle und bis zu 300 Mbps für 40MHz Kanäle unterstützt.
- Möglichkeit die WiFi-Verbindung abzuschalten oder im Low Power (verringerte Leistung) zu setzen mittels eines Frontschalters.
- WPS-Funktion (Wireless Protected Setup Button) um eine Password-Eingabe zu vermeiden.
- Unterstützt alle WiFi-Verschlüsselungs- und Authentifizierungsstandards wie WEP, WPA/WPA2 und 802.1x.
- Erfüllt die IEEE 1901 Vorschriften und HomePlug AV PHY und unterstützt **2880 p OFDM 4096/**1024/256/64/16/8 QAM, QPSK, BPSK und ROBO Modus Träger, bis zu **700 Mbps PHY** und bis zu **350Mbps** UDP Datendurchsatz über das Koaxialnetz.
- Die Bandbreite in der Koaxial-Schnittstelle liegt zwischen 2 und 67,5 MHz und das System erlaubt bis max. **85 dB** Dämpfung in der Strecke (keine min. Dämpfung). Die maximale Strecke beträgt 1,2 Km.
- 5 Status-Front-LED zeigen den Gerätestatus an
- Die automatische Fehlerkorrektur FEC (forward error correction) und TCC (Turbo Convolutional Codes) erlaubt eine Verbindung auch mit einem 3dB SNR.
- Advanced Encryption Algorithm (AES-128) gewährleistet sichere Verbindungen.
- High Speed Internet-Zugang bis zu 243 Slaves (Teilnehmer) ohne weitere Ethernet-Hubs oder Switches erforderlich.
- Unterstützt Quality of Service (QoS), Prioritäten und Warteschlangen.
- Unterstützt IGMPv3 und ist bassiert auf Multicast Streams. Es kann bis zu 32 verschiedene Kanäle behandeln.
- Netzteil ~108-254Vac 50/60Hz
- Kompaktes Design, robust und perfekt abgeschirmt. Erfüllt die gesetzliche Bestimmungen UNE-EN 60950-1:2007/AC:2012: Produktssicherheit, UNE-EN 55022:2008 Funkfrequenzstorung, UNE-EN 55024:2011 Storfestiskeitsforderung, UNE-EN 50412-2- 1:2006 Storfestiskeitsforderung fur Niederspannungsanlagen, EN 300 328 V1.7.1, EN 62311:2008: Elektromagnetisches Spektrum.
- Webschnittstelle um die Parameter zu konfigurieren.

## **System Anforderungen**

- Um das Gerät zu konfigurieren ist ein Computer mit Ethernet 100BASE-TX oder IEEE 802.11bgn WiFI Port notwendig.
- **Plug & Play System.**
- Web-basierte Software und Management-Programm CoaxManager™ (Grundausstattung)/ CoaxManagerPro™ (Erweiterte Konfiguration).

# **Lieferumfang**

- **EXA1000WIFI (Ref.769301) Data Over Coax Gateway**
- **Anleitung**
- **F-Abschlusswiderstand 75 Ohm**

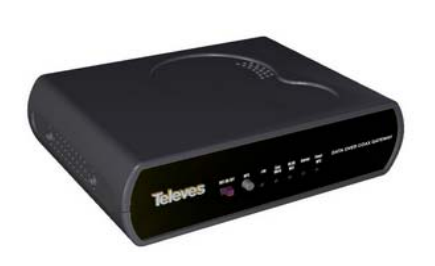

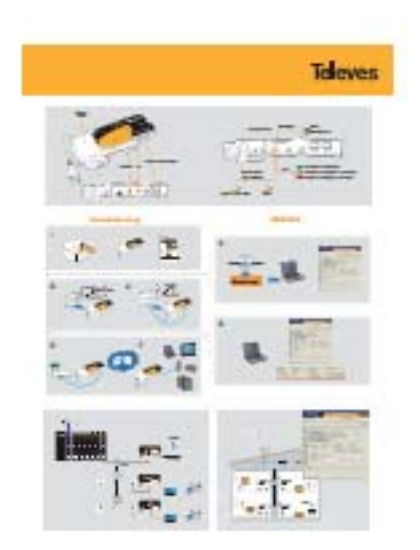

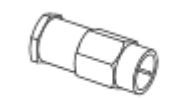

**CoaxDATA Home** 

**Wifi 1Gbps Anleitung 75Ohm Abschlusswiderstand**

## **CoaxData Produktpalette**

Neben dem EKA1000WIFI (Ref.769301):

- EKA1000 (Ref.769201) CoaxData™ 1Gbps-HDTV
- EKA1000SFP (Ref.769202) CoaxData™ 1Gbps-HDTV mit SFP
- EKA10001RJ45 (Ref.769203) CoaxData™ 1Gbps-HDTV 1XEth
- EKA568F (Ref.769220) CoaxData™ Diplex Filter TV-Data 2-68 Mhz / 87-2150 MHz
- EKASFP2F (Ref.769210) CoaxData™ SFP 1000 Base-X 2 F.O Ethernet Adapter.

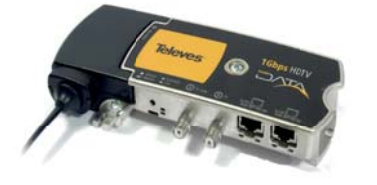

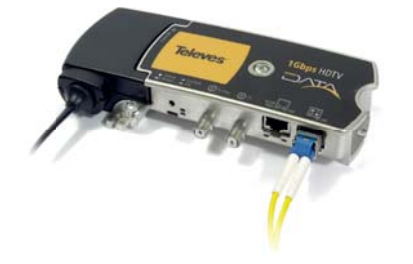

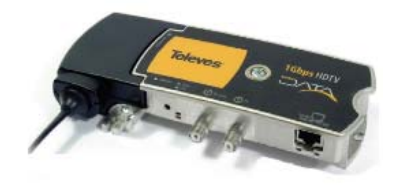

**EKA1000 CoaxData™ 1Gbps HDTV**

**EKA1000SFP CoaxData™ 1Gbps HDTV with SFP**

**EKA10001RJ45 CoaxData™ 1Gbps HDTV 1x Eth**

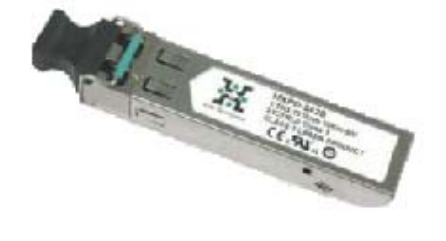

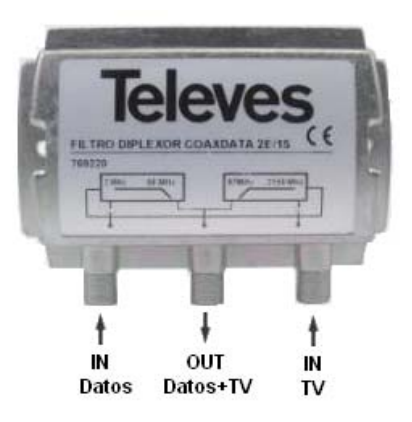

**EKASFP2F CoaxData™ SFP Module 1000 Base-X**  **EKA568F CoaxData™ 1Gbps diplex filter TV-Data 2-68 Mhz /87-2150 MHz**

# **Anschlüsse des Gerätes Data Over Coax Gateway**

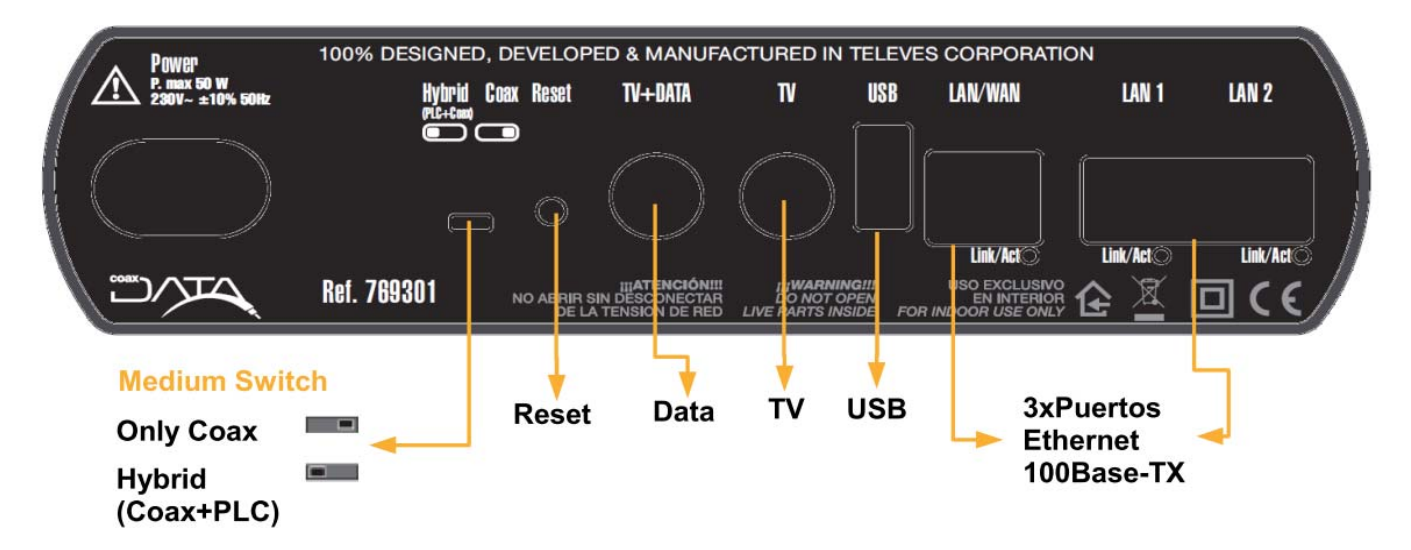

**Anschlüsse**

**Ethernet Anschlüsse**

**3 x RJ-45-Anschlüsse.** IEEE 802.3 100 BASE-TX/10 BASE-T konform. Diese Anschlüsse erlauben die Verbindung des EKA1000´s mit Computern, VoIP-Telefonen, Set Top Boxes, Smart-TV's, usw. Sie unterstützen eine automatische Geschwindigkeitsanpassung und Auto-MDIX for ease and optimal working conditions.

**Data Eingang. TV + Data**

F-Buchse für DATA und TV-Kanäle.

**TV Ausgang. TV**

F-Buchse für die TV-Kanäle.

**Reset-Knopf / Fabrikeinstellung**

Drücken Sie den Knopf unterhalb von 5 Sekunden und das Gerät wird zurückgesetzt. Drücken Sie den Knopf länger als 5 Sekunden und die Fabrikeinstellung wird neu geladen.

- Bitte beachten Sie, dass die Fabrikeinstellung alle gespeicherte Einstellungen löschen wird.
- IP-Adresse ist: 172.16.0.1/Mask: 255.255.255.0
- User: **Admin** Passwort: **Televes1**

#### **Medium Switch**

Mit einem Schalter an der Rückseite wird das Medium ausgewählt. Nur Koaxial (rechts) oder Hybrid (Koaxial & PLC/Stromnetz) (links).

- Das Signal wird immer über das Koaxialnetz übertragen.
- Die Medium-LED an der Frontseite wird entweder grün (Koaxial) oder orange (Hybrid) leuchten.

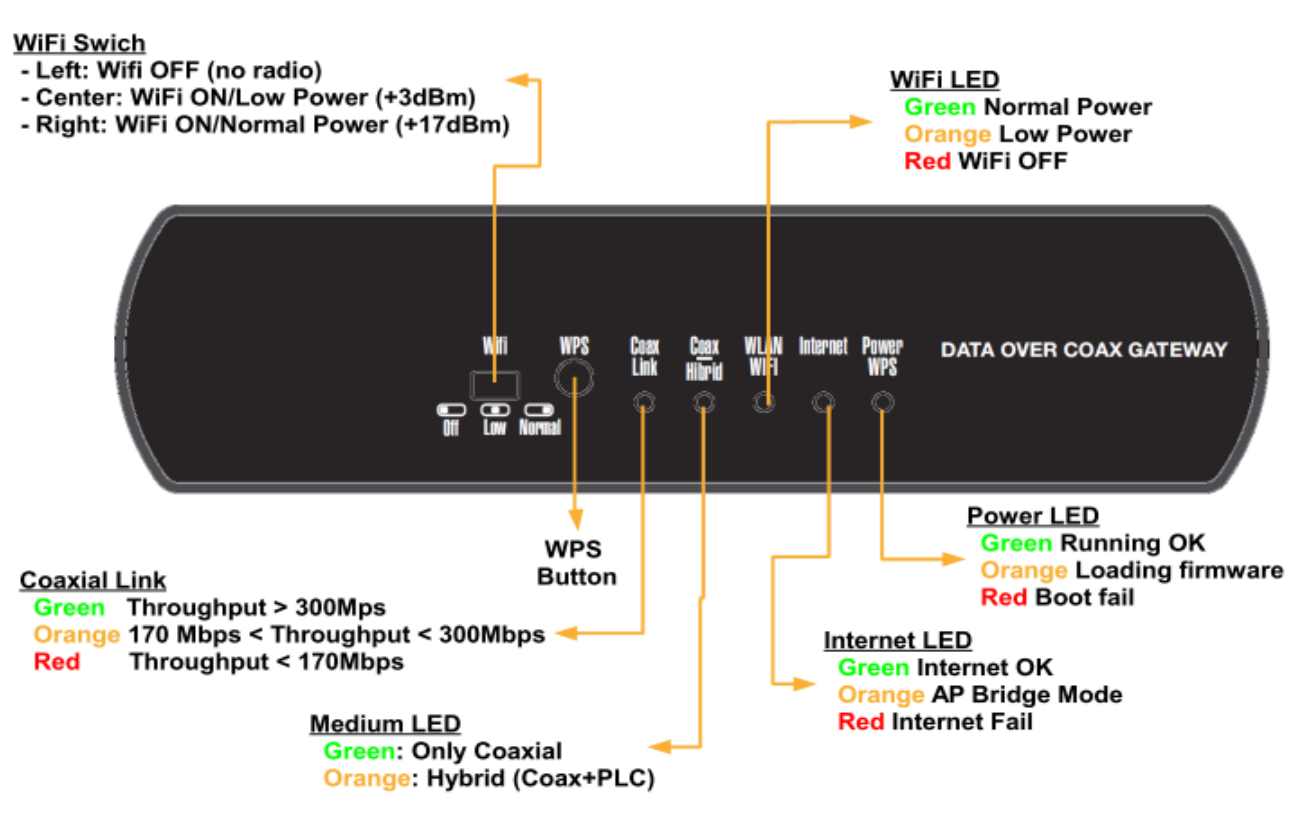

#### **WPS Taste**

**WPS** (Wireless protected setup - sichere drahtlose Einstellung ) ermöglicht eine einfache Konfiguration einer sicheren Drahtlosverbindung mit anderen Geräten die das WPS-Protokoll unterstützen. Durch Betätigen der WPS –Taste kann die WPS-Funktion aktiviert werden.

Die WPS-Funktion ist dann für 2 Minuten aktiviert, während dieser Zeit wird eine sichere Verbindung aufgebaut.

Bei aktiviertem WPS-Modus blinkt die Power-LED orange. Wenn der WPS-Modus beendet wurde und es wird eine Verbindung zu einem weiteren Gerät benötigt, ist die Taste erneut zu drücken.

#### **WiFi-Schalter**

Der WiFi-Schalter hat 3 Schalterstellungen:

- **OFF** AUS (Links): die Funkverbindung ist deaktiviert und die LED leuchtet rot.
- **Low Power** (Mitte): die Funkverbindung arbeitet mit verringerter Sendeleistung. Der Senderadius ist eingeschränkt und Interferenzen mit benachbarten Netzwerken werden verringert oder vermieden. Die Sendeleistung ist geringer als 3dBm und die LED blinkt orange.
- **Normal (Rechts): in diesem Modus sendet das Gerät mit einer max. Leistung von 17dBm** und die LED leuchtet grün.

## **LEDs an Front- und Rückseite**

Das Gerät hat 5 LED's an der Vorderseite, welche die unterschiedlichen Betriebzustände anzeigen.

Weitere 3 LED´s befinden sich auf der Rückseite und zeigen Status und Aktivität des Netzwerkanschlusses an.

**Power LED**

Diese LED zeigt den Status des Gerätes.

- **Grün**: Normalbetrieb.
- **Orange**: das Gerät startet oder lädt die Konfiguration (booting), es ist auch ein Anzeige für

Konfigurationsänderungen.

**Rot**: Fehler während des Startvorgangs des Gerätes.

## **Internet LED**

Diese LED zeigt den Status der Internet-Verbindung.

- **Grün:** Internetverbindung vorhanden.
- **Rot**: keine Internetverbindung vorhanden. Prüfen Sie alle Anschlüsse und die richtige Eingabe aller Verbindungsdaten.
- **Orange:** Das Gerät wurde als Access-Point-Bridge konfiguriert, das heißt, es gibt eine Bridge zwischen die 3 Schnittstellen (Übertragunswege): Ethernet, Koaxial/Stromnetz und WiFi.

### **WLAN LED**

Diese LED zeigt den Status des Drahtlosnetzwerkes an:

- **Grün:** WLAN ist aktiviert, max. Leistung + 17dBm.
- **Orange:** das WLAN arbeitet mit verringerter Leistung (LowPower Modus, max. +3dBm).
- **Rot** : WLAN ist ausgeschalten.

#### **Medium Koaxial / Hybrid LED**

Diese LED zeigt den ausgewählten Übertragungsweg an:

- **Grün,** nur über Koaxial.
- **Orange.** Hybridbetrieb mittels Koax und Stromnetz.

#### **Link Status LED**

Diese LED zeigt sowohl die Qualität der Verbindung als auch deren Aktivität im Strom- und Koax-Datenübertragungsmodus.

- **Grün**: sehr gute Verbindung optimale Übertragungsgeschwindigkeit.
- **Orange**: gute Verbindungsqualität.
- **Rot**: schlechte Verbindungsqualität.

#### **Netzwerk (Ethernet) LED's**

Jeder Netzwerkanschluss auf der Geräterückseite hat eine LED, die Aktivität und Geschwindigkeit des jeweiligen Ports anzeigt.

Jeder RJ45-Anschluss unterstützt eine automatische Geschwindigkeitsanpassung.

# **Beschreibung des Koax – Data – Home WiFi**

**Einstellanweisung des Produkts:**

 **Die Grundeinstellung des Gerätes erfolgt mit Hilfe eines Web-Browsers.**

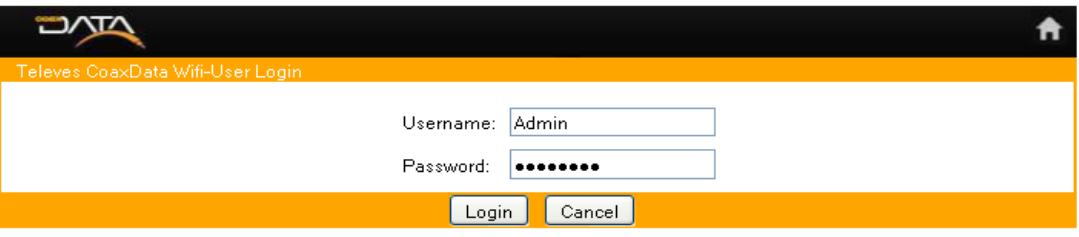

- Verbinden sie das Gerät unter Einbeziehung eines Webbrowsers mit dem Koax Data Home WiFi und bestätigen Sie die IP-Adresse : http://172.16.0.1 Werksseitiger Benutzername: Admin. Werksseitiges Passwort: Televes1
- Benutzername und Passwort können Sie in den Grundeinstellungen ändern.
- Sollten Sie Benutzername und/oder Passwort vergessen haben, führen Sie einen Werks Reset durch und konfigurieren sie das Gerät neu.

## **Geräte Status**

• **Geräte Information**: Dies beinhaltet Informationen über die aktuelle Firmware- und Hardware Version des Gerätes.

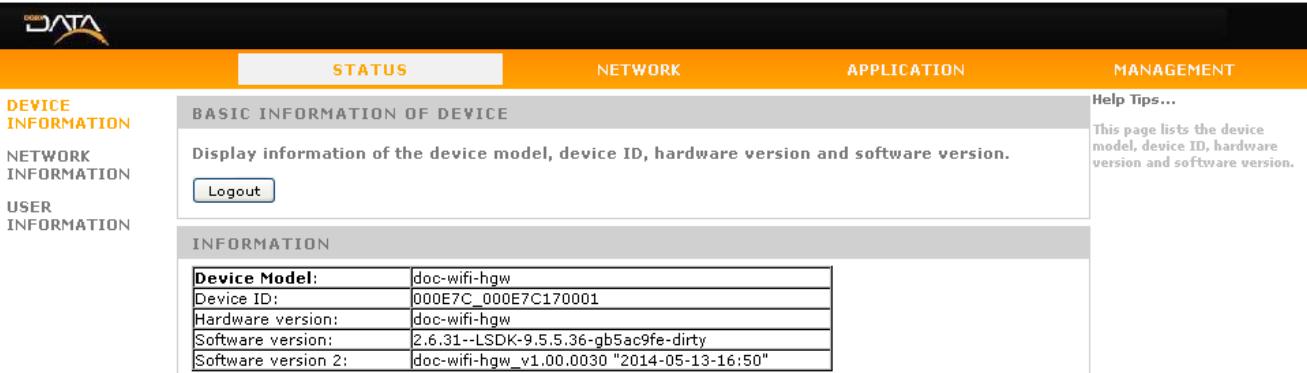

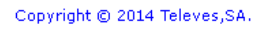

## **Netzwerk Informationen**:

Hier werden Ihnen die Netzwerkinformationen des Gerätes angezeigt. Diese Information bezieht sich auf den aktuell gewählten Betriebszustand des Produkts.

• **AP (Zugangspunkt) Bridge mode**: Das Gerät arbeitet als Ethernet Bridge mit den drei Verbindungsarten (Koaxial/PLC/ Ethernet-WiFi).

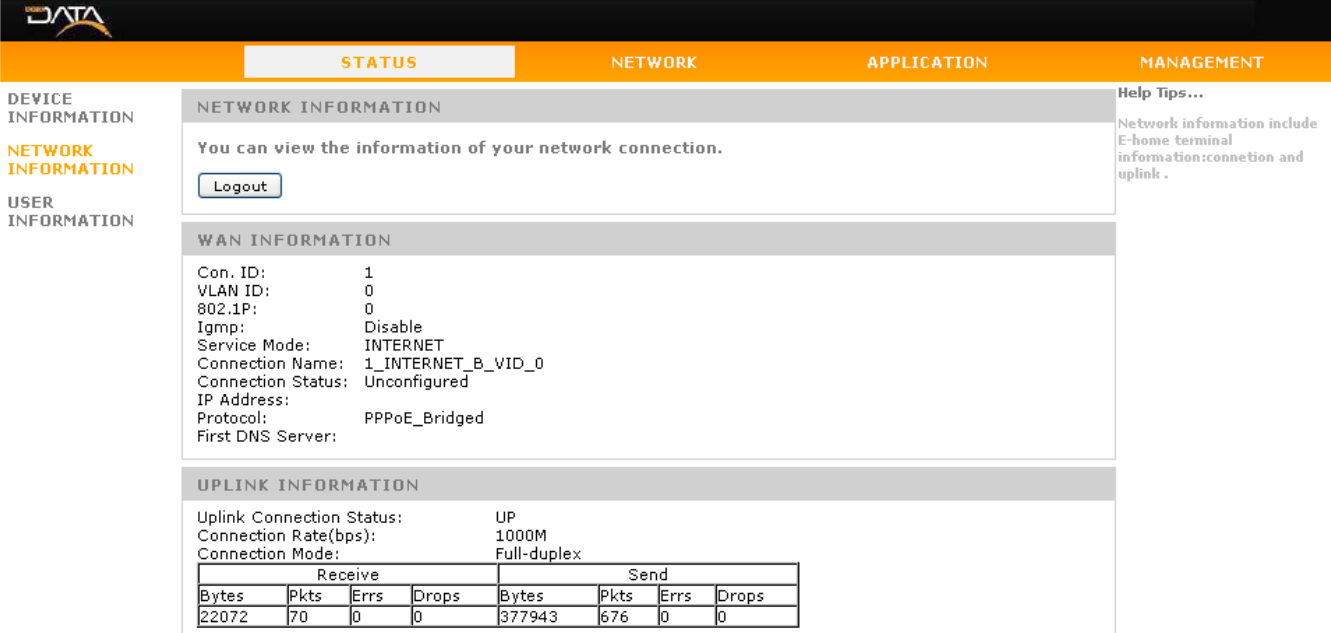

#### Copyright © 2014 Televes, SA.

• **Router mode** : In dieser Betriebsart werden Verbindungsinformationen des ISP Routers angezeigt. Diese Betriebsart bietet eine WAN-Schnittstelle (Koaxial/PLC) und ein LAN-Netz, Ethernet & WiFi.

> **Service Mode**: Internet **Anschlussname**: 1\_INTERNET\_R\_VID **Default (Standard) Gateway/Subnet Mask**: IP-Adresse wird vom ISP Gateway bestimmt.

**DNS Server**: Der DNS Server wird vom Gateway bestimmt.

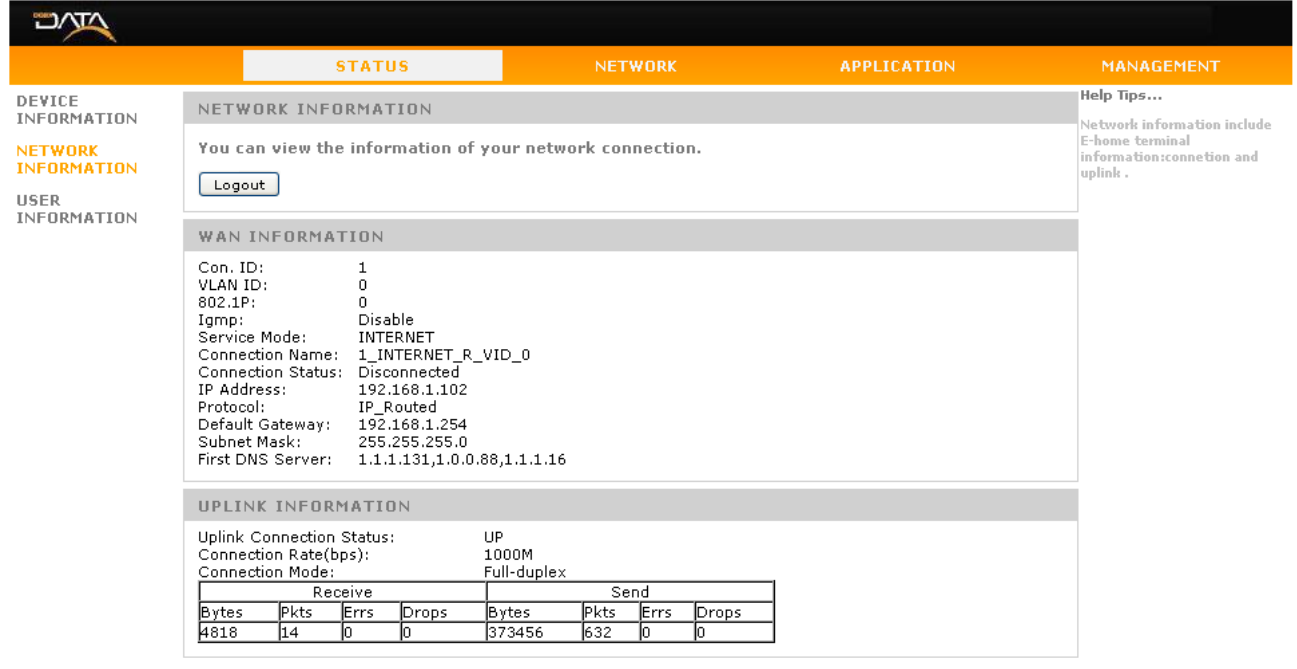

Copyright © 2014 Televes, SA.

Der Packet-Zähler des WAN-Schnittstelle zeigt Informationen über die Aktivitäten in dieser Schnittstelle.

•

• **Benutzer Information:** Folgende Informationen werden auf der LAN-Schnittstelle angezeigt. Status der WiFi-Schnittstelle, die Betriebsart und des Packet-Zählers.

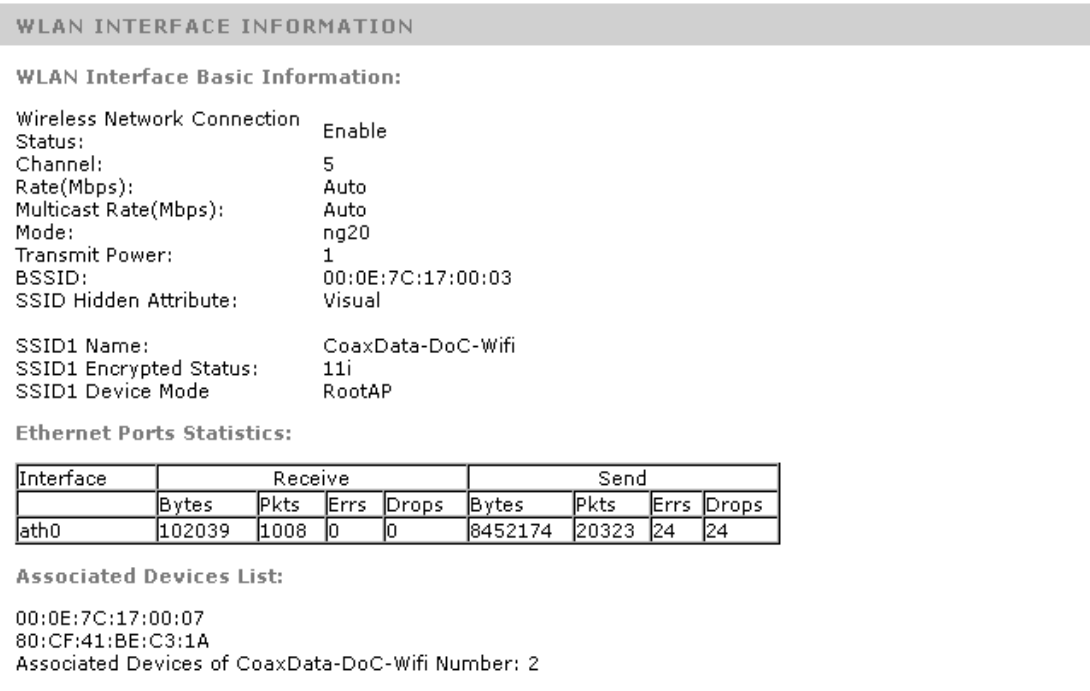

• Für die drei Ethernet-Interfaces wird die zugewiesene IP-Adresse (LAN-IP-Adresse) genauso angezeigt, wie die Paket-Zähler jedes Interface-Anschlusses.

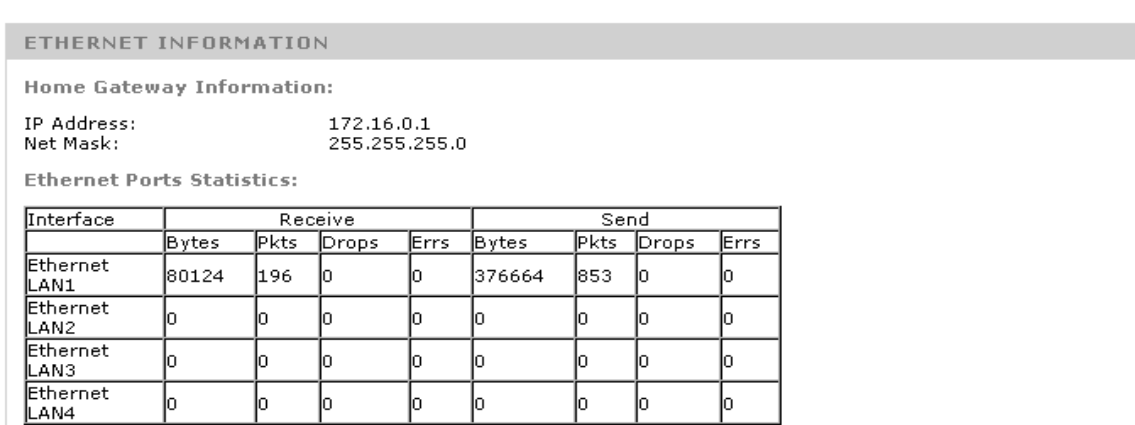

# **Einstellen der Betriebsart**

Die Betriebsart wird über das WEB-Interface unter dem Punkt **Network Settings** (Netzwerk Einstellungen) festgelegt. Das Produkt hat zwei Betriebsarten, abhängig von der jeweils gewählten Betriebsart des Netzwerks.

## **AP Bridge Mode**

 **AP (Zugangspunkt) Bridge**: Diese Betriebsart bietet uns ein lokales Netzwerk, das die Kommunikation zwischen allen Anschlüssen zulässt. Diese Art von Netzwerk wird hauptsächlich für Heimnetzwerke genützt.

Wichtiger Hinweis: In dieser Betriebsart kann die Koax Manager Anwendung dazu genutzt werden um das Koax/PLC Interface zu konfigurieren.

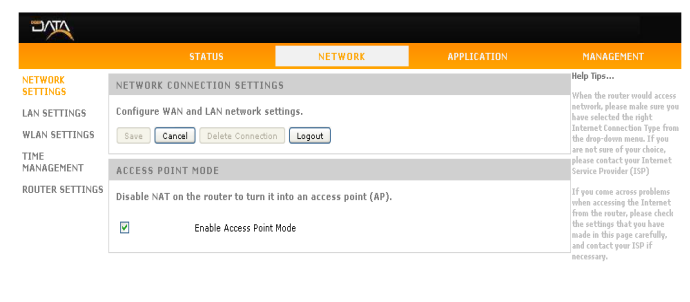

Copyright @ 2014 Televes.SA

## **Router Mode**

**Router:** Dieser Modus ist die werksseitig eingestellte Betriebsart. In dieser Einstellung wechselt das Gerät zwischen dem Koax/PLC (WAN)-Schnittstelle und dem Ethernet/WiFi (LAN)-Schnittstelle.

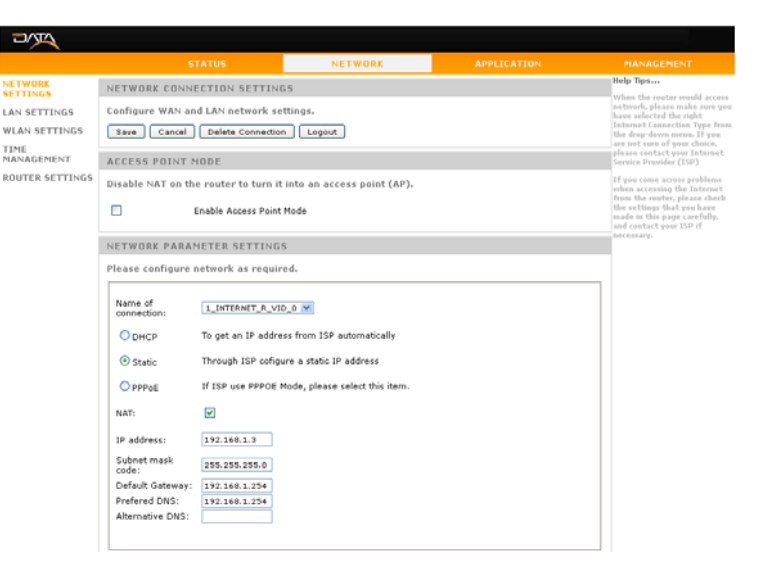

Der Router Modus unterstützt drei Einstellungs Protokolle, abhängig vom Internet Zugang. DHCP(automatisch), statisch und PPPoE.

**DHCP:** Diese Betriebsart bestimmt die Einstellung der WAN-Schnittstelle (Koaxial/PLC) über einen DHCP-Server, der mit dem Hauptnetzwerk verbunden ist.

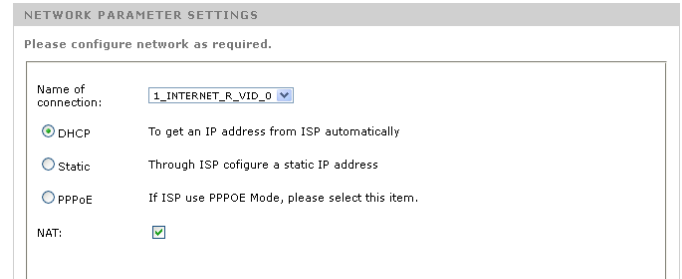

 **Statische-Einstellung:** Hier können Sie manuell die IP-Daten der WAN-Schnittstelle eingeben. **IP-Adresse/Subnet Maske**: **Gateway**: IP-Adresse des Routers der mit dem Master verbunden ist. **DNS:** IP-Adresse des Domain-Servers.

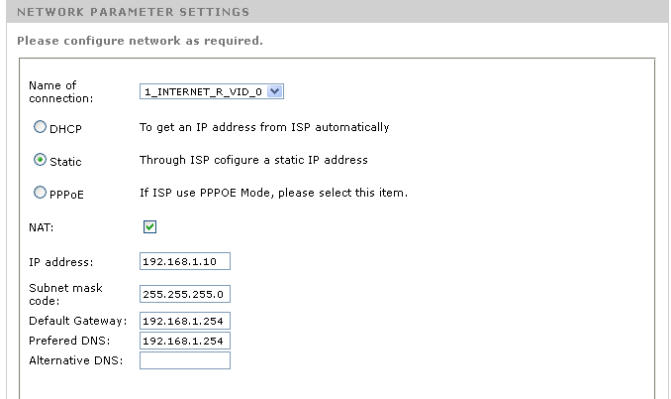

**PPPOE:** Das Erkennungsprotokoll sollte über ein PPPoE-Protokoll (Point to Point Protocol over Ethernet) umgesetzt werden. **Benutzer**: PPPoE Benutzername **Passwort**: Service Passwort **Verbindungsstatus**: Zeigt an ob die Verbindung auf Abfrage oder auf Dauerbetrieb eingestellt ist.

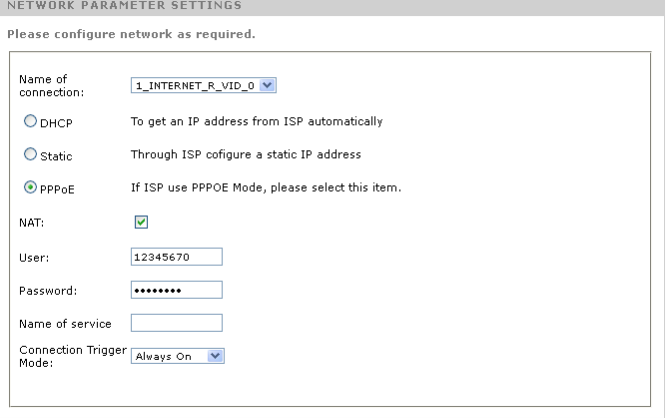

# **Einstellung der LAN-Schnittstelle.**

Das Produkt besitzt eine LAN-Schnittstelle, um eine stabile Verbindung zwischen den lokalen Geräten und dem Internet zu gewährleisten. Außerdem wird eine Verbindung zwischen den Ethernet-Anschlüssen und dem WiFi-Netzwerk hergestellt.

- **LAN-Einstellung**: Diese Option konfiguriert die IP-Adresse und die LAN-Maske.
- **DHCP Server: Dieser Punkt ermöglicht die Aktivierung eines DHCP-Servers im LAN-**Bereich, der automatisch jedem Gerät eine Adresse zuweist.
- **Eingeschränkte IP-Addresse Liste:** Wird ein Gerät an ein LAN angeschlossen, benötigt es eine statische IP-Adresse. Dies erfolgt durch die Verbindung mit einer MAC-Adresse im Netzwerk des DHCP Servers. Eine typische Anwendung sind Server, STB`s usw.

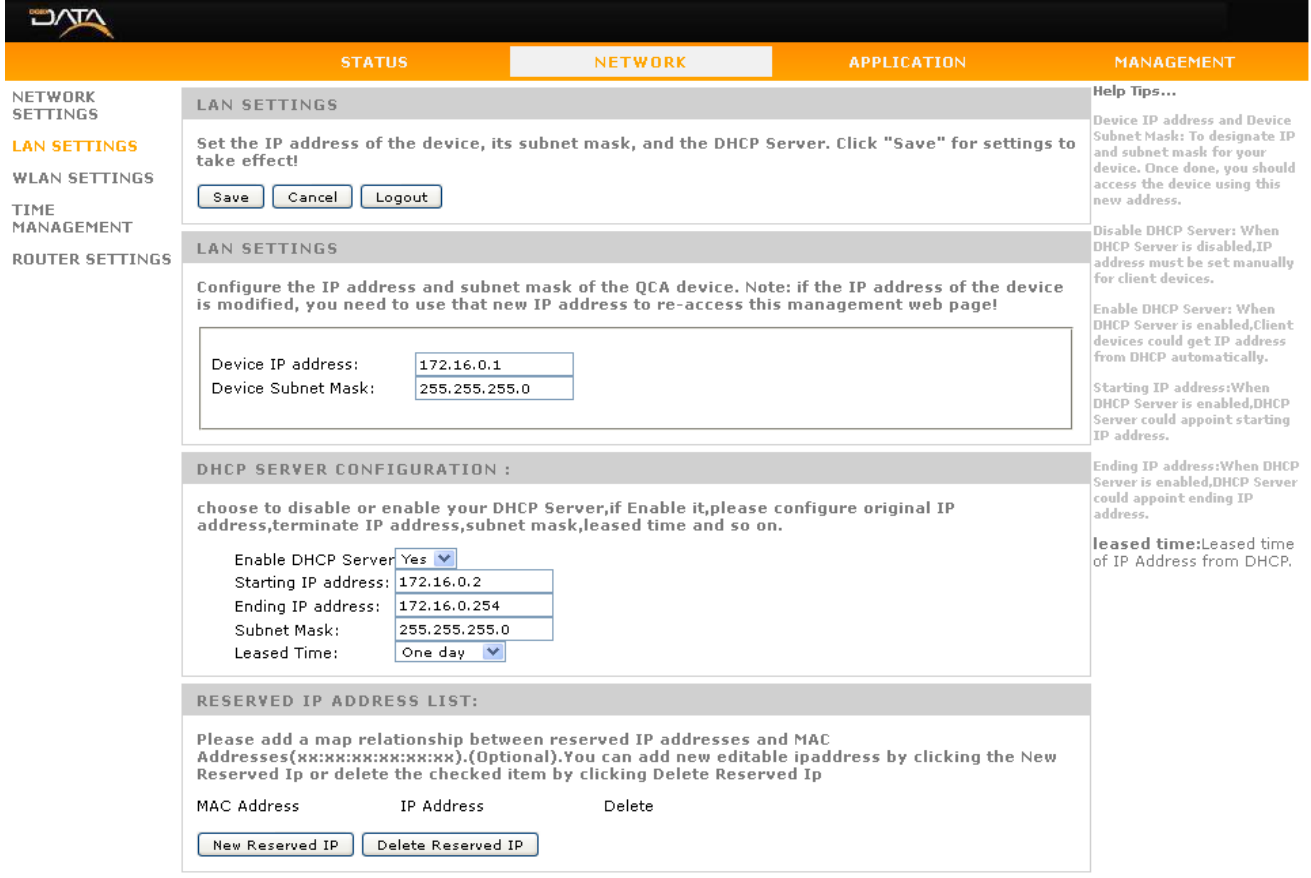

Copyright @ 2014 Televes.SA.

# **Einstellung der WiFi-Schnittstelle**

Diese Schnittstelle kann auf zwei unterschiedliche Arten konfiguriert werden.

- **Radio Einstellung**: In diesem Teil können Sie HF-Parameter des Netzwerkes einstellen. Betriebsart, Frequenz und Bandbreite.
- **Access Point Einstellungen**: In diesem Fall erfolgt die Einstellung der VAP`s (virtueller Access Zugriff). Für jedes Netzwerk müssen der Name und die Sicherheitsparameter eingestellt werden.

# **Einstellung der Radio-Schnittstelle**

Die WiFi-Schnittstelle unterstützt IEEE802.11bgn Standard.

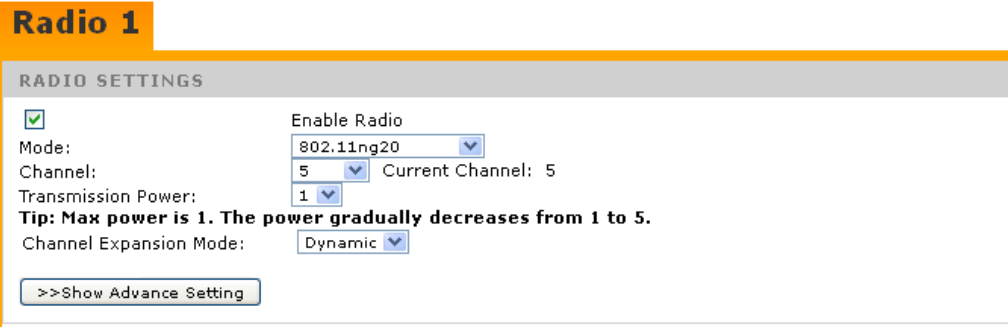

- **Radio-Aktivierung:** Hier können Sie das WiFi-Netzwerk aktivieren. Diese Option können Sie über einen Schalter an der Frontseite des Gerätes aktivieren oder deaktivieren.
- **WiFi-Modus:** Hier können sie den WiFi Modus auswählen

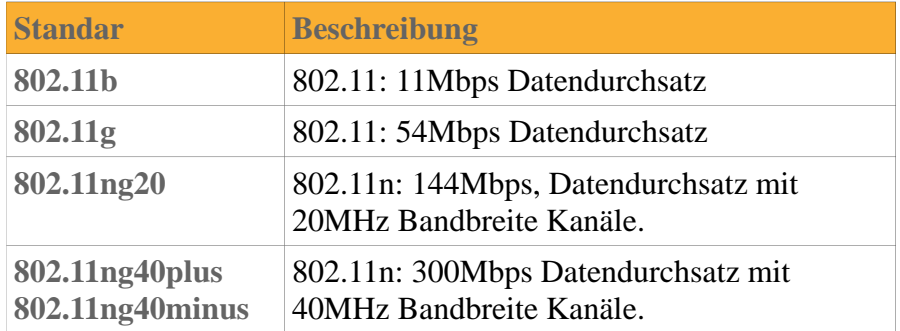

■ Kanäle: Es wird der Kanal angezeigt, der für das WiFi-Netzwerk verwendet wird. Hier wählen sie die benötigte Bandbreite des gewählten WiFi-Modus aus. Ihnen stehen 13 Kanäle zur Verfügung.

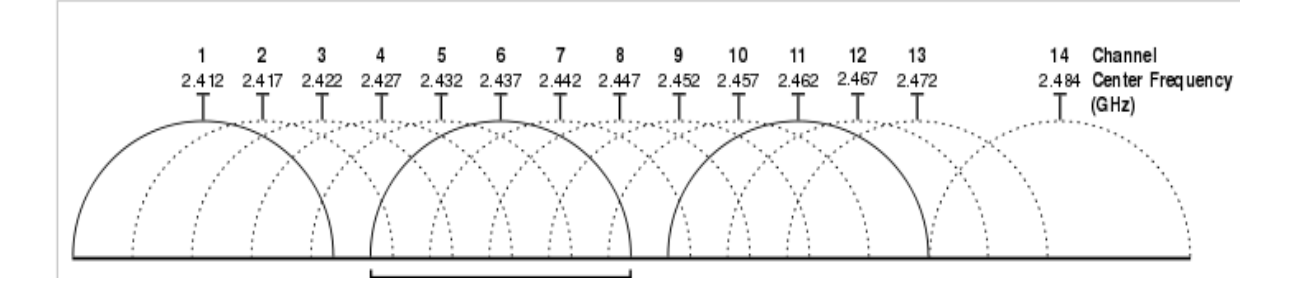

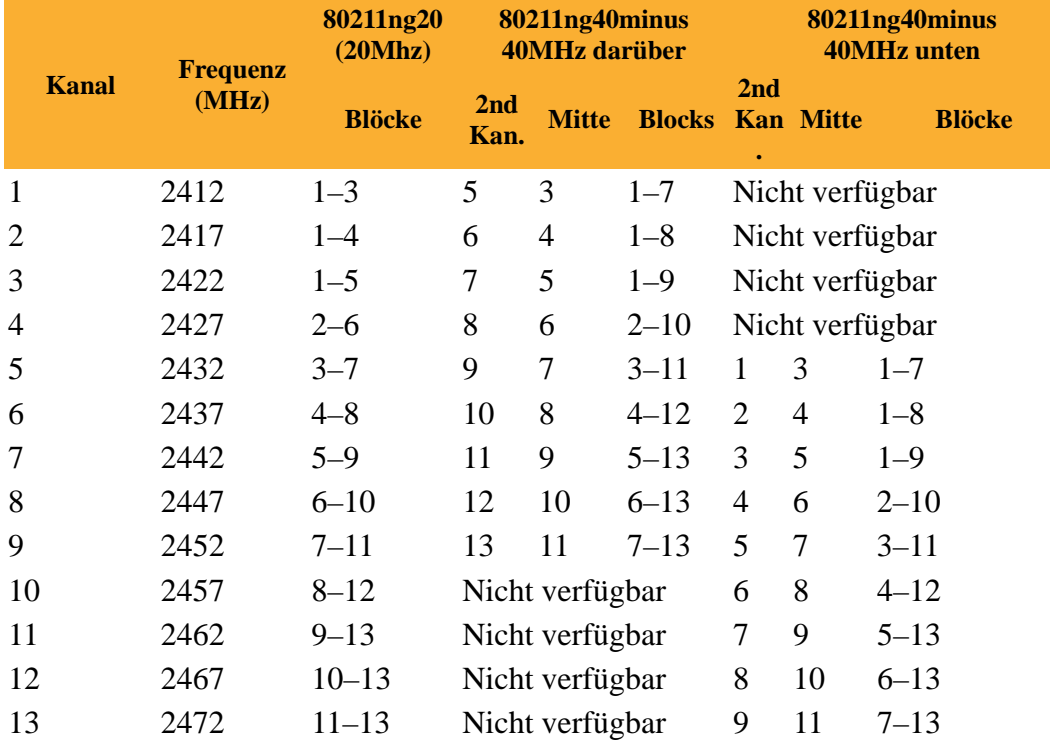

 **Senderleistung:** Hier wird die Sendeleistung des WiFi-Netzwerks angezeigt. Die HF-Leistung wird durch die gewählte Betriebsart des WiFi-Netzwerks bestimmt. Die maximal erlaubte Leistung für ein WiFi-Netzwerk beträgt +17dBm und darf nicht überschritten werden. Die minimale HF-Leistung beträgt +3dBm.

**HINWEIS**: Die HF-Leistung wird über einen Schalter an der Frontseite des Gerätes eingestellt.

- Channel expansion Mode: Should any of the 40MHZ bandwidth modes be chosen (802.11ng40plus, 802.11ng40minus), this mode defines how the bandwidth expansion should be done.
	- Static: The bandwidth expansion is done following the channel table.
	- **Dynamic:** The bandwidth expansion is done following an algorthm that identifies adjacent channels to optimize overall performace of the system.

# **WiFi Accesspoint Konfiguration**

Konfiguration des Accesspoints wird durch die Definition von einem oder mehreren VAPS (Virtual Access Points) durchgeführt.

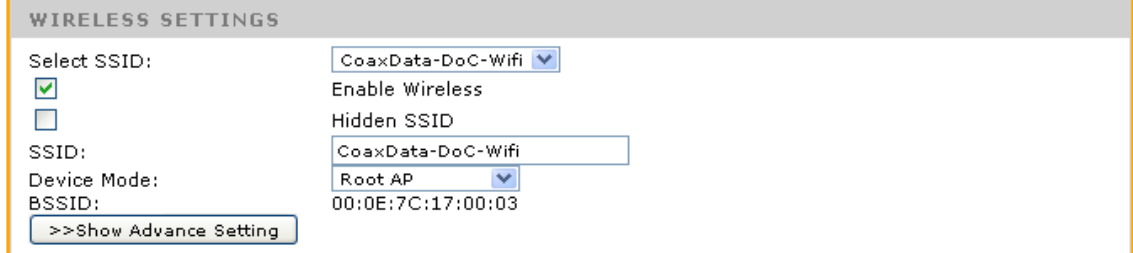

Für jede Schnittstelle sind folgende Angaben erforderlich, bzw einzugeben:

**New VAP:** Definiert einen neuen WiFi VAP.

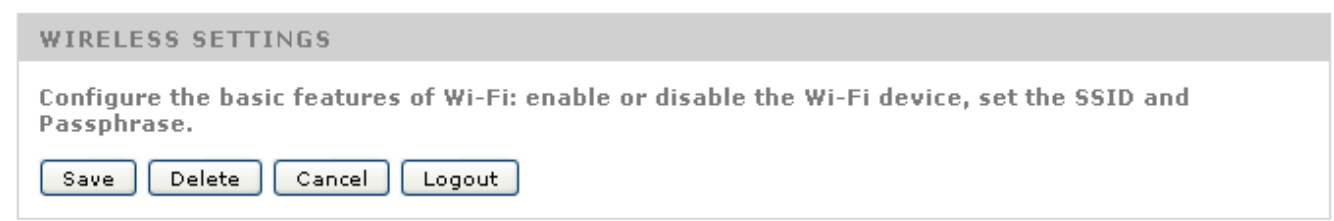

- **SSID**: (Service Set Identifier): Identifier (Name) des WiFi-Netzwerks.
- Hidden SSID: Unsichtbare SSID: Wenn diese Option eingeschaltet ist, müssen bei jedem Nutzer die WiFi Verbindung manuell eingestellt werden. WiFi-Netzwerk, wird mit einem Scann-Suchlauf nicht erkannt/gefunden.
- **Device Mode: Betriebsmodus des Gerätes.**
- **Root AP:** In diesem Modus arbeitet die WiFi-Schnittstelle als Master Accesspoint, die Aktivierung des WDS-Modus (Wireless Distribution System). Dieser Modus erstellt eine transparente Verbindung zwischen dem WiFi-Netzwerk und der Ethernet-Schnittstellen (im Router-Modus) oder eine Verbindung WiFi-Ethernet-Coax / PLC im Bridge-Modus. Dies ist der empfohlene Modus und Ausliefermodus.
- **AP**: Dieser Modus ist ähnlich dem Root AP, aber mit deaktiviertem WDS-Modus, Unter Umständen kann dieser Modus nicht von allen WLAN-fähigen Geräten verwendet werden. In diesem Modus gibt es keine transparente Verbindung zwischen den WiFi-Geräten und dem Ethernet-Ports. WiFi Benutzer hat nur Zugriff auf die WAN-Schnittstelle.
	- **WDS Station**: Dieser Modus ist es möglich als WLAN-Client für andere WiFi-Netzwerken zu arbeiten. Ist der WDS-Modus aktiviert, wird die Verbindung zu den Ethernet-Ports gewährleistet.
	- **Station**: Dieser Modus ist ähnlich wie der WDS-Station-Modus aber ohne eine Verbindung zwischen dem WiFi-Netzwerk und den Ethernet-Ports.

## **Sicherheitskonfiguration der WiFi-Netzwek**

Das Gerät unterstützt vier Sicherheitsstufen für das WiFi-Netzwerk.

- **NONE:** WiFi-Netzwerk ist offen. Es gibt keine Zugangsbeschränkung.
- WEP: (Wired equivalent privacy), WLAN-Sicherheitsprotokoll mit geringen Robustheit/Sicherheit. Sein Einsatz wird nicht empfohlen.

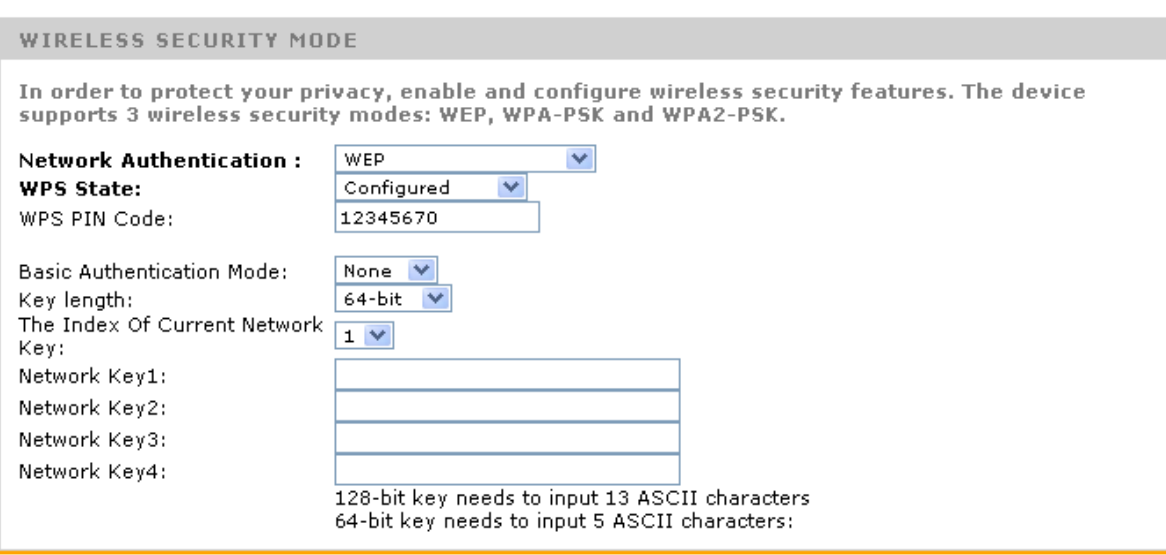

- **Key Length**: 64-Bit-oder 128-Bit-WEP-Schlüssellänge.
- **Network Key**: WEP-Passwort, muss mindestes 13 Zeichen bei 128 Bit oder 5 Zeichen bei 64-Bit haben.
- **Index**: Es sind bis zu vier verschiedene Schlüssel möglich. Durch die Auswahl erfolgt durch den Index und der gewünschten Taste für den VAP. Dies ermöglicht den Wechsel der Schlüssel innerhalb der Liste der zu verwendeten Schlüssel.
- **WPA-PSK/WPA2-PSK** (WiFi Protected Access): Wireless Protected Access. Verbessertes Sicherheitsprotokoll für die WLAN-Netzwerke. WPA2 ist die letzte Version dieses Protokolls.

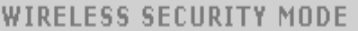

In order to protect your privacy, enable and configure wireless security features. The device supports 3 wireless security modes: WEP, WPA-PSK and WPA2-PSK.

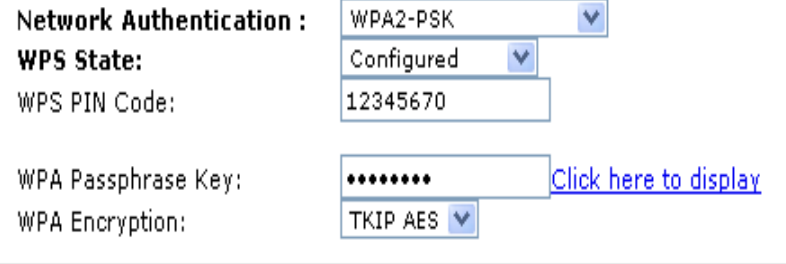

**WPA Passphrase key**: WiFi Netzwerkkennwort. Standardpasswort ist: Televes1.

- Verschlüsselungsmethode: WPA/WPA2
	- **TKIP**: Verschlüsselungsmethode für WPA/WPA2.
	- **AES**: Verschlüsselungsmethode für WPA/WPA2. Dies ist das robuste Verschlüsselungs-Verfahren und die empfohlene Option.

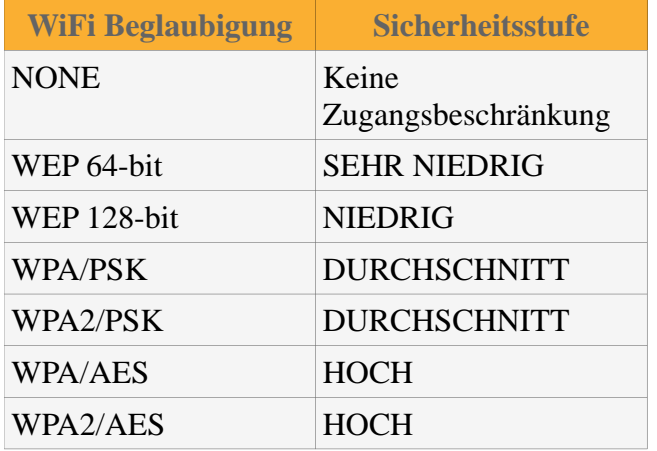

# **Erweiterte Konfiguration des Gerätes**

## **Routing-Tabellen**

Routing-Tabellen ermöglicht die Einstellung der Weiterleitung basierend auf der Auswahl von IP-Adressen. Zu jedem Routen ein Gateway definiert. Es gibt zwei Möglichkeiten, um diese Routing-Tabellen festgelegt:

**RIP** (Router Internet Protocol): Dieses Protokoll ermöglicht verschiedene Weiterleitungen, ihre Routing-Tabellen auszutauschen, um die optimale Verbindung zu den IP-Pakete zu ermöglichen.

Das Gerät kann RIP in einer oder allen der Schnittstellen aktivieren.

- Static Router Table: Es sind manuell eingestellte IP-Routen möglich. Diese Routen sind mit den folgenden Informationen definiert:
	- **Destination network**: In dieser Maske kann eine IP-Adresse definiert werden. Voreingestellt: 10.0.0.1/255.0.0.0.
	- **Gateway:** Der Router, der den Traffic zu ihrem endgültigen Bestimmungsort weiterleitet. Die IP-Adresse des Gateways muss sich im des gleichen Netzwerkbereich wie das Gerät befinden.

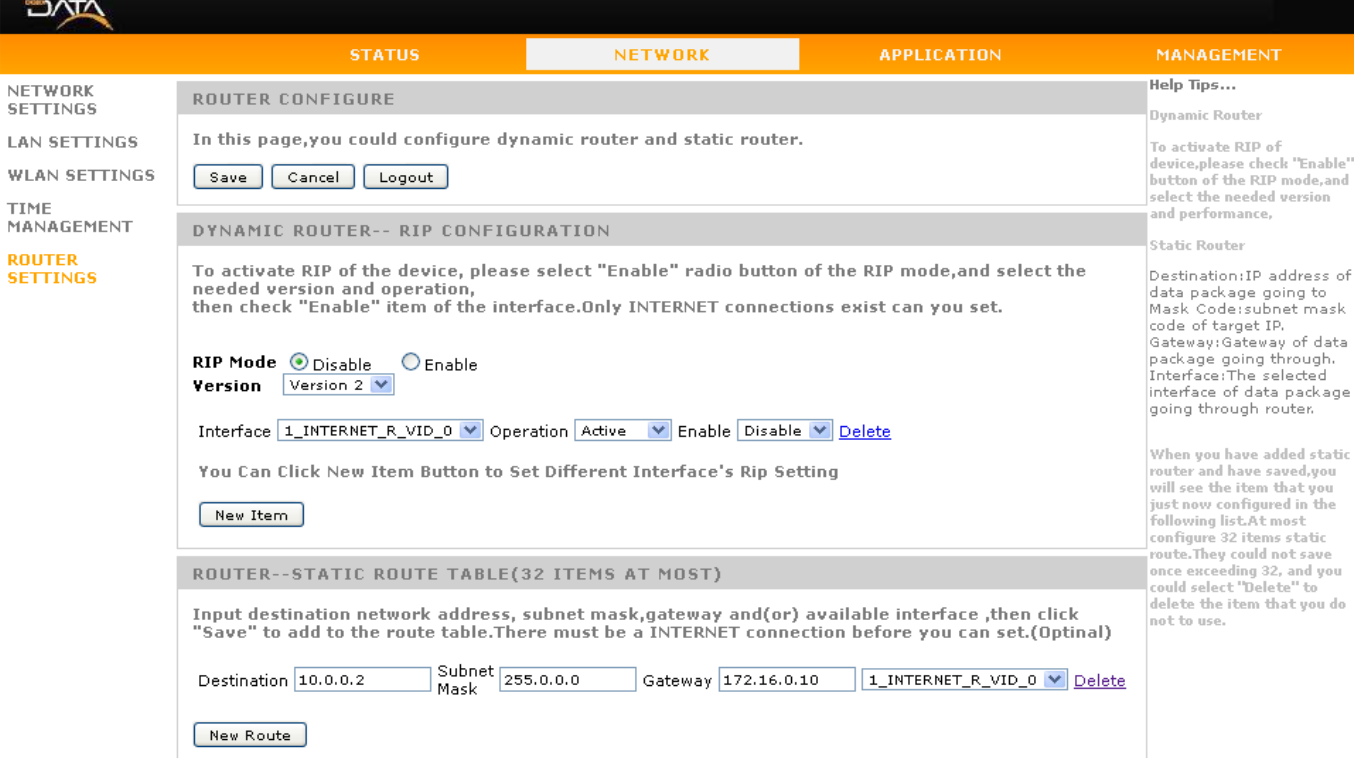

# **Zeit-Einrichten auf dem System**

Die Zeiteinstellung auf dem System kann durch die Konfiguration des NTP (Network Time Protocol) und der Definition der Server, von denen die Zeitvorgaben übernommen werden. Es muss die Zeitzone definiert werden. GMT + 0 ist die Standardoption.

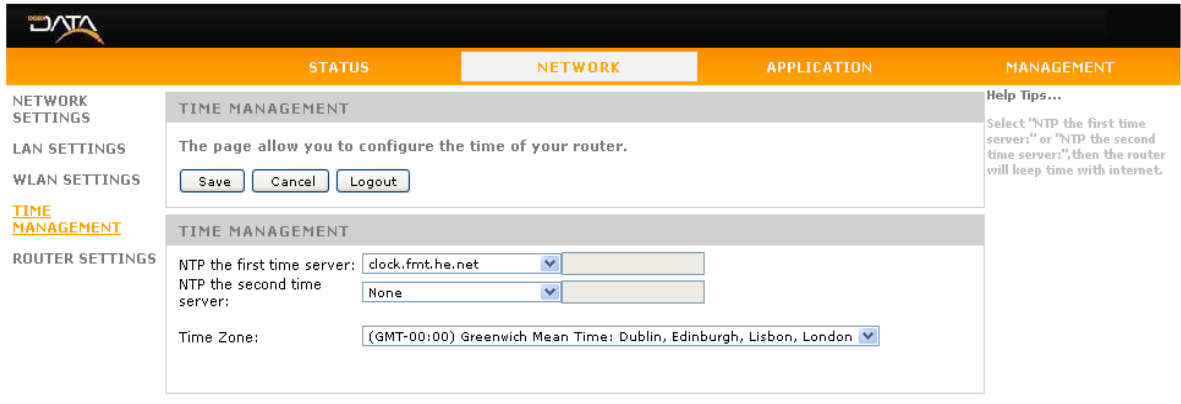

Copyright © 2014 Televes,SA.

## **Erweiterte NAT-Konfiguration**

Wenn das Produkt im Router-Modus arbeitet, wird die NAT-Option automatisch aktiviert. Sollte diese Option nicht erforderlich sein, diese deaktivieren.

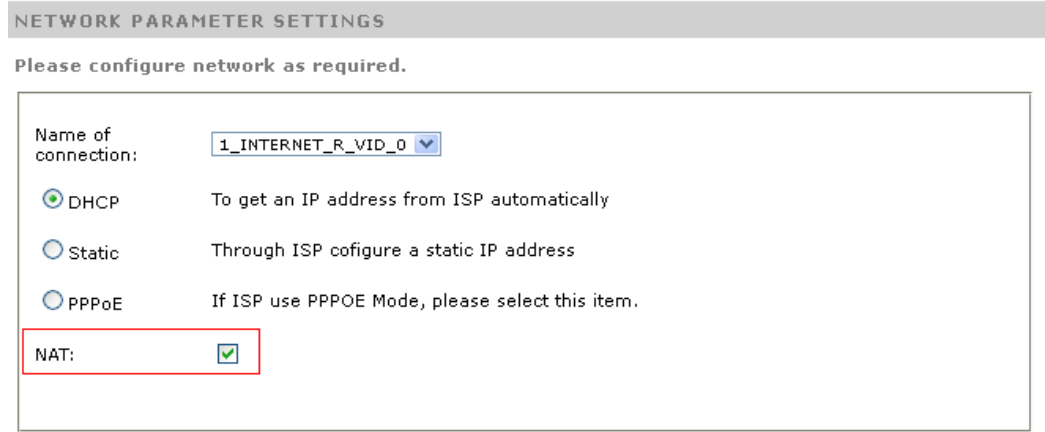

Wenn die NAT-Option aktiviert wird, stehen die folgenden Optionen zur Verfügung:

 **ALG Configuration** (Application Level Gateway): Diese Option hat die Möglichkeit die Erweiterung der Parameter der Firewall , so dass die ausgewählten Dienste unterstützt werden. Als Beispiel wird eine SIP-Dienst für ankommende Anrufe an das IP-Telefon im LAN auch mit der Firewall erreichen, aufgrund der Tatsache, dass die VoIP-Telefon identified sind. Dies erfolgen in einem transparenten Modus für die Endanwendung ohne weitere Konfiguration.

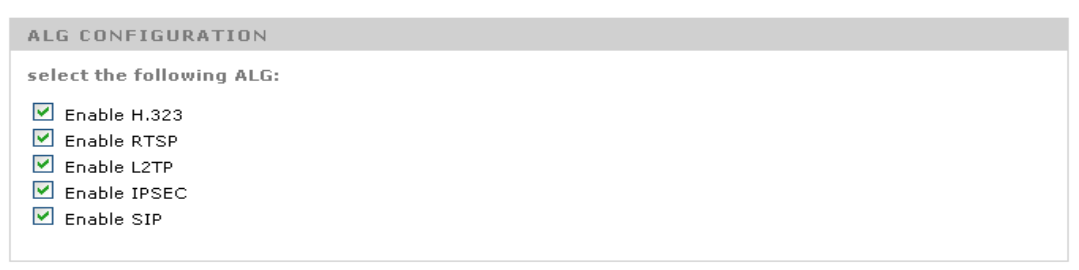

**DMZ** host (Demilitarized zone host): Bei dieser Variante, werden für ein Host alle Ports im LAN geöffnet, außer auf dem NAT-Abschnitt erwähnten (siehe nächste Option).

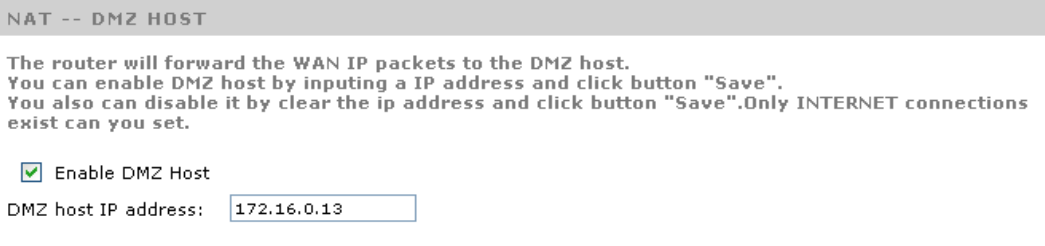

 **Virtual Server (Port Forwarding)**: Diese Option ermöglicht die Anpassung der Ports an das LAN. Es ermöglicht das Dienste wie Web-, FTP-Server, etc. aus dem Internet erreichbar sind.

- Als Beispiel Port 1234 des Host 172.16.0.11, durch Port 1234 des Routers zu erreichen.
- Berücksichtigen Sie, dass es empfehlenswert ist, eine feste IP-Adresse für diese Dienste einzurichten, die auf der NAT-Tabelle zuweisen. Der Restricted IP-Adresse in diesem Fall hilfreich sein.

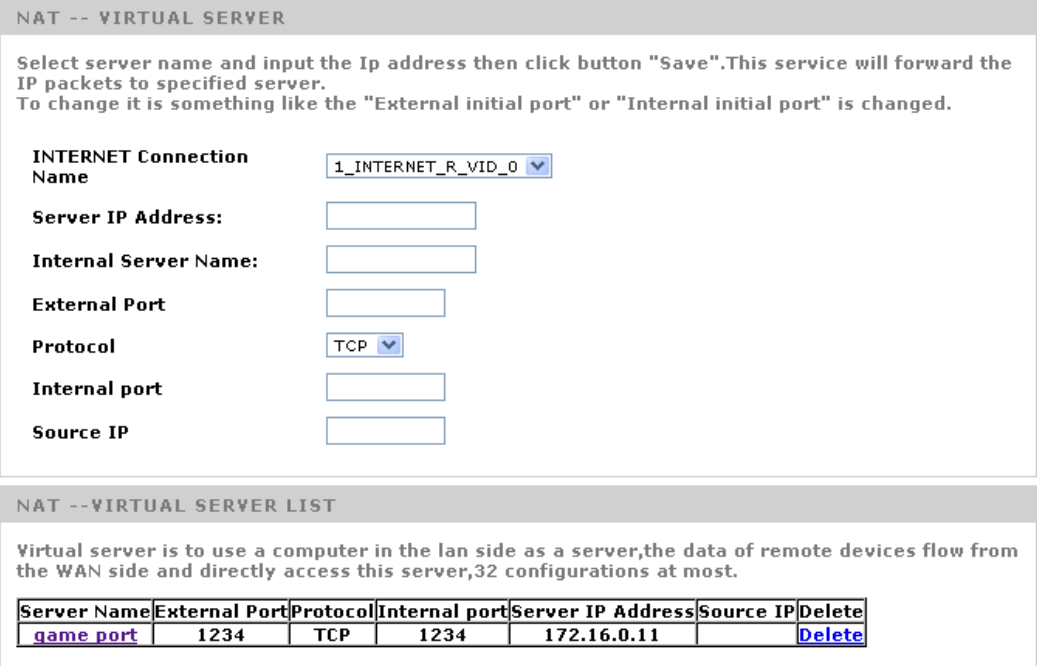

# **Ändern des Passworts**

Diese Option ermöglicht die Änderung des Benutzernamen und Passwort, um auf das Web-Interface des Produkt zu gelangen.

- Es wird dringend empfohlen, die Standard-Benutzer und Passwort zu ändern, um die Sicherheit des Systems zu erhöhen.
- Durch das Speichern und Laden von der Konfigurationsmöglichkeiten vereinfacht die Konfiguration einer Reihe von Geräten in einem System.
- Benutzer: Mit der Reset-Option wird werkseitige Standardkonfiguration übernommen inkl. Usename und Passwort. Standart User: Admin, Password: Televes1.

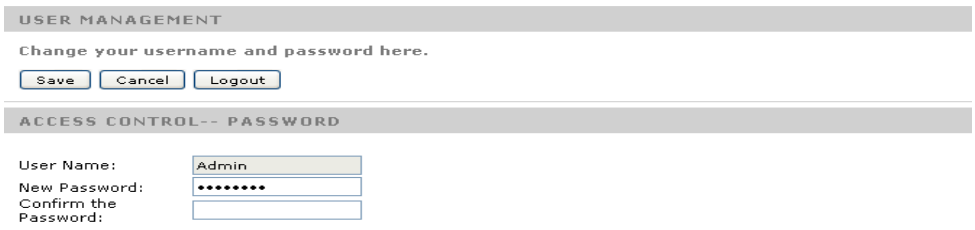

## **Gerätemanagement**

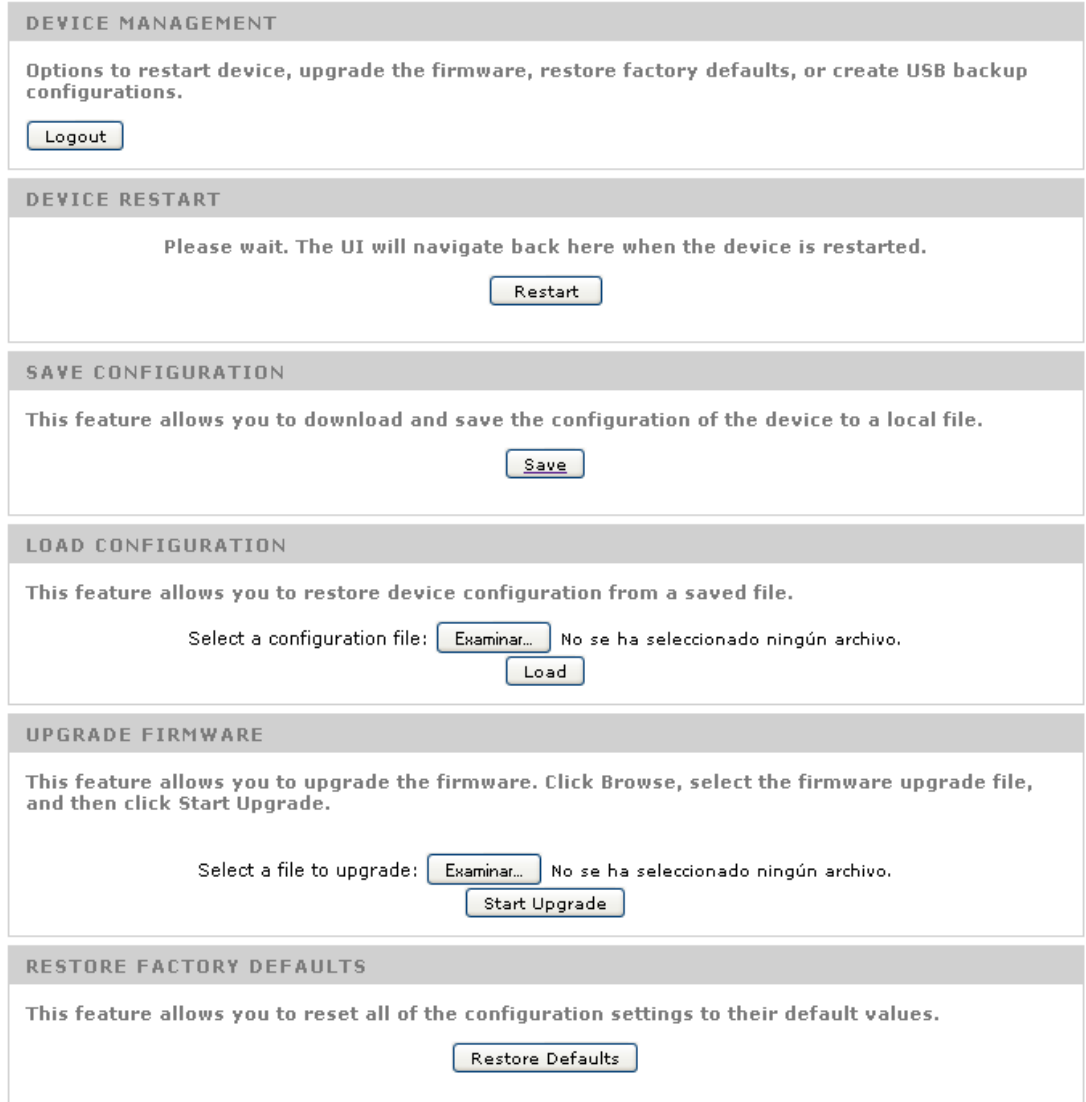

- **Device Restart: Das Gerät wird neu gestartet.**
- **Save Configuration**: Speichert die aktuelle Konfiguration des Geräts, in eine Datei. Diese Datei kann als Backup oder um diese Konfiguration in anderen Geräten verwendet werden, zu klonen.
- Load Configuration: Lädt die Konfiguration in einem Gerät. Nachdem der Ladevorgang abgeschlossen ist, wird das Gerät mit den neuen Parametern neu gestartet.
- **Firmware upgrade**: Diese Option wird eine neue Firmware auf das Gerät geladen. Diese Datei kann nur von Televes geliefert werden. Der Upgrade-Prozess kann bis zu 3 Minuten dauern. Das Produkt sollte während dieses Vorgangs nicht ausgeschaltet werden, es könnte sonst dauerhafte Fehlfunktion die Folge sein.
- **Restore Factory Defaults:** Bei diese Option wird die Konfiguration des Produktes auf die Werkseinstellungen zurückgesetzt. Es hat die gleiche Wirkung wie drücken der Reset-Taste für mehr als 5 Sekunden.

# **Installation des CoaxData Home WiFi 1Gps**

Das EKA-Produkt Data Over Coax Gateway ist als MxU-Slave vorprogrammiert, Koaxial und Maske 3 [Koax 7,5-65MHz] um eine Plug&Play-Verbindung zu gewährleisten. Diese Konfiguration nimmt an, dass es ein Televes MxU Master (EKA1000 = 769201, EKA1000SFP = 769202 oder EKA10001RJ45 = 769203) verbunden mit einem Gateway gibt . Das EKA1000WIFI funktioniert als ein Slave am Accesspoint des Koaxialnetzes.

# **Coaxial Distribution**

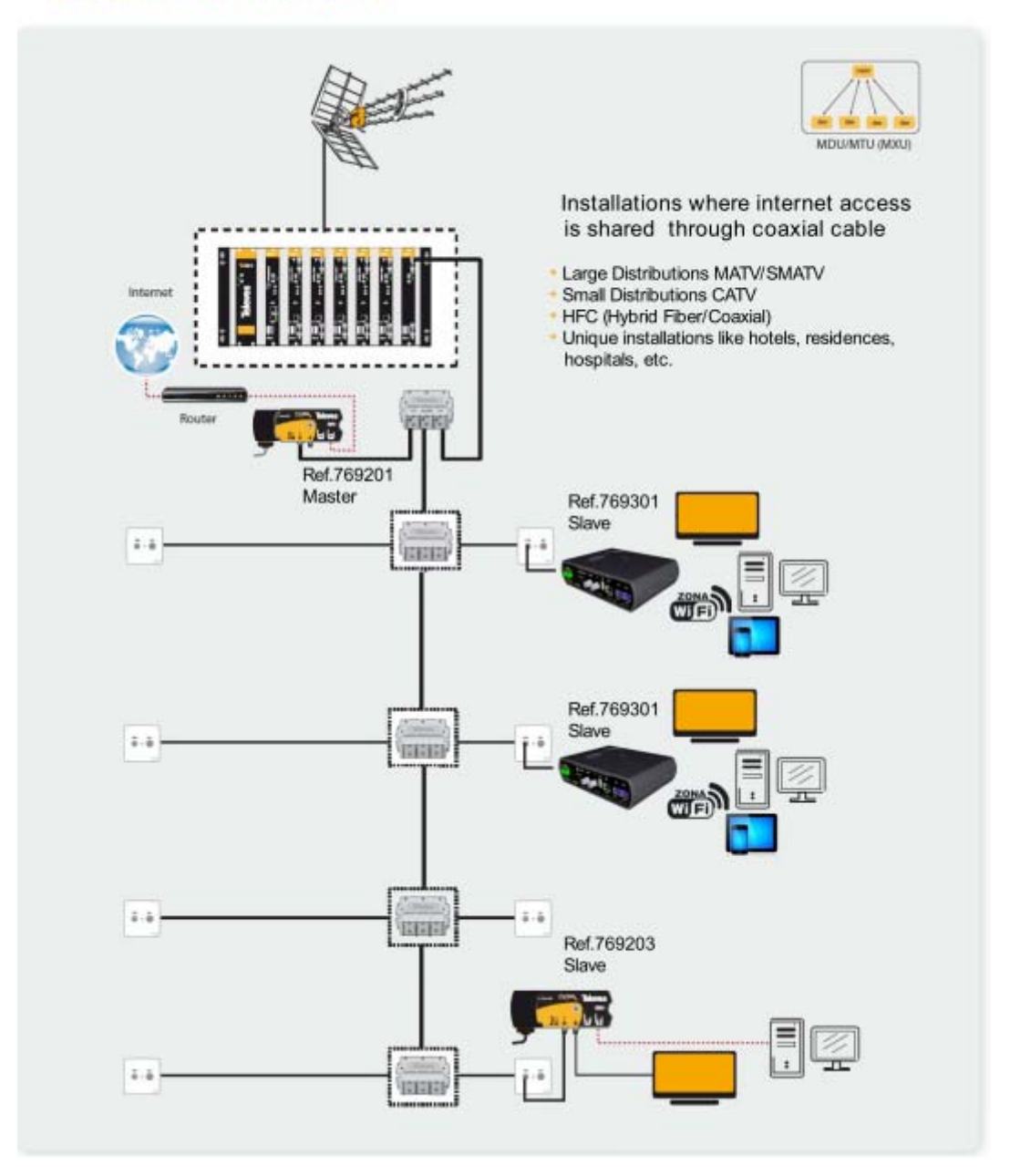

# **Einstellung des Masters**

Um die Leistung des Systems zu gewährleisten, muss man einen Master installieren. Dafür ist es das CoaxManager-Programm notwendig.

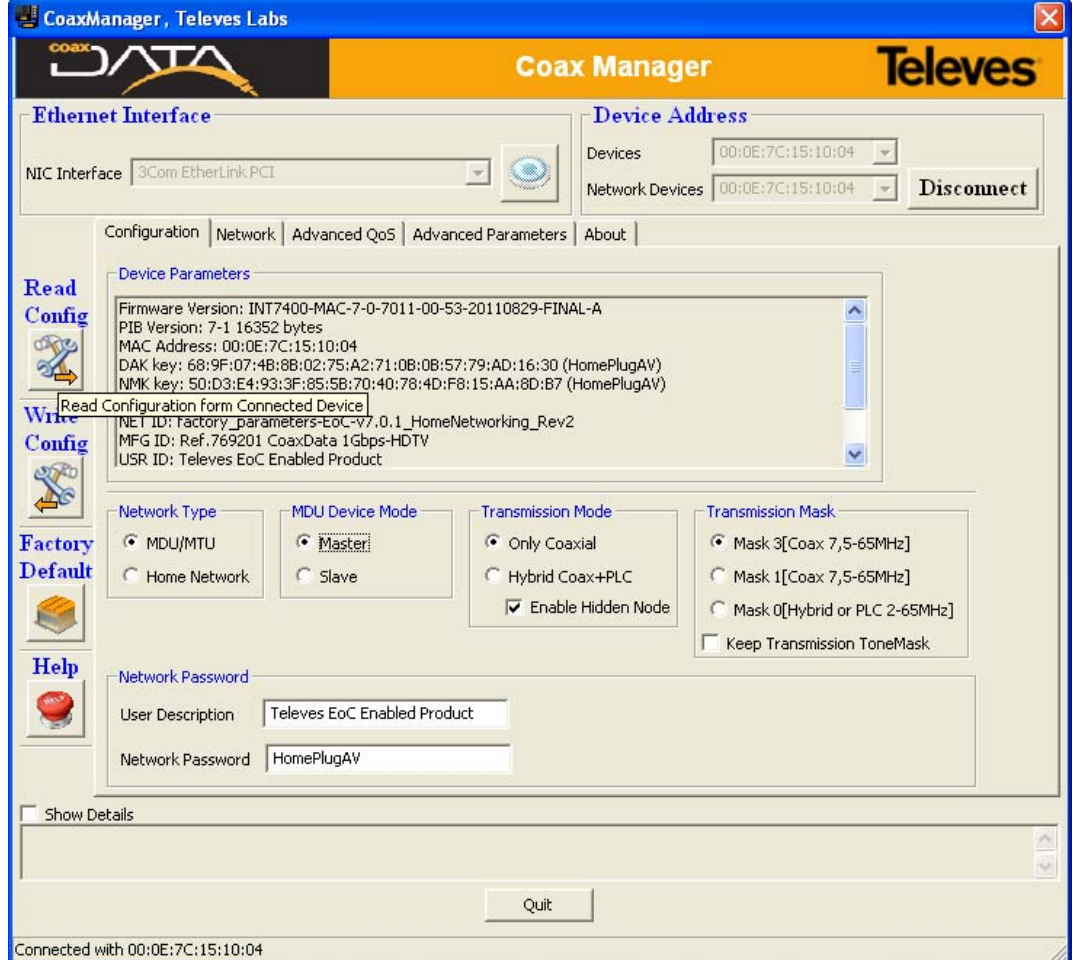

## **Anschluss des Masters**

Folgende Produkte sind als Master empfohlen:

- EKA1000 (Ref.769201) CoaxData™ 1Gbps-HDTV
- EKA1000SFP (Ref.769202) CoaxData™ 1Gbps-HDTV mit SFP

Der Master in der Kopfstelle baut zwei Verbindungen:

- **Verbindung mit dem Router/Gateway an Internet angeschlossen**: Um Zugang zum Internet zu haben, der Master muss an einem Router/Gateway mit Internet angeschlossen sein (mittels eines Ethernet-Kabels).
- **Verbindung mit dem Koaxialnetz:** Um den Master an den Koaxialnetz anzuschließen, ist es ein Diplexer (2-67,5MHz) EKA568F empfohlen (niedrige Dämpfung <1dB).

**Installation des EKA1000WIFI (Ref. 769301) an der Antennendose.** 

Die folgende Anweisung zeigt wie man das EKA1000WIFI mit der Antennedose und mit dem Computer / drahtlosem Gerät verbinden muss.

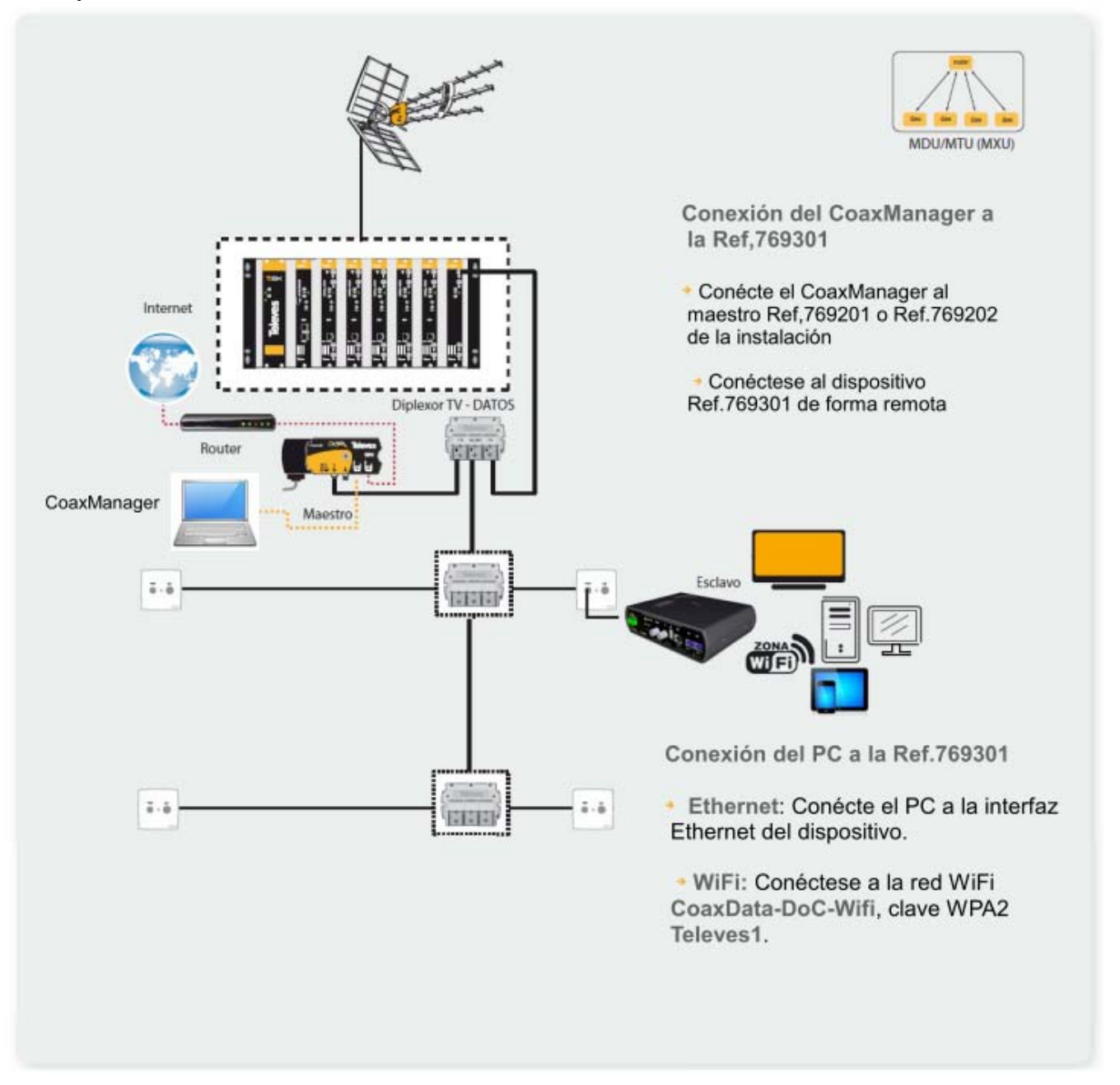

- **Arbeitsmodus Master/Slave**: EKA1000WIFI (Ref. 769301) ist als MxU Slave vorprogrammiert. Daher wird das Gerät direkt mit dem Master verbunden. Beachten Sie dass alle andere Geräte in diesem Netz müssen als MxU Slave gesetzt werden.
- **Verbindung mit einem Computer:** Das EKA1000WIFI Data Over Coax Gateway verfügt über 3 Ethernet-Anschlüsse und unterstützt 100/10 Mbps, eine automatischer Geschwindigkeitsanpassung und MDI-X (kein Ethernet-Crosskabel ).
	- Schließen Sie das Ethernet-Kabel an.
	- Prüfen Sie dass die LAN-Konfiguration im Auto-Modus ist (DHCP).
	- Geben Sie am Webbrowser die folgende Adresse ein: http:172.16.0.1 . User: **Admin**, Passwort: **Televes1**

Sie können das Gerät auch via WiFi ansteuern. Da stehen zwei Optionen zur Verfügung:

- Suchen Sie nach dem Gerät mit dem Namen: **CoaxData-DoC-Wifi**. Das Passwort (WPA2-PSK) ist: **Televes1**
- **Verbindung via WPS** : Sollte Ihr WiFi-Gerät diese Funktion unterstützen, drücken Sie den WPS-Knopf an der Frontseite des EKA1000WIFIs und diese Option wird aktiviert. Die Verbindung wird automatisch hergestellt.
- **Verbindung mit dem Koaxialnetz**:
	- Schließen Sie das Koaxialkabel an den TV+Data Anschluss mit der Antennendose. Beachten Sie dass die Antennendose Rückkanaltauglich sein muss.

Wenn alle Geräte richtig angeschlossen sind, müssen alle Status-LEDs leuchten.

Bitte beachten Sie folgende Parameter:

- Die werksseitige IP-Adresse http://172.16.0.1.
- Die werksseitige Parameter: User: **Admin**, Passwort: Televes1
- Die werksseitige SSID des WiFi-Netzes ist CoaxData-DoC-Wifi. Das werksseitiges Passwort (WPA2-PSK) ist: **Televes1**
- Alle Produkte im Koaxialnetz müssen Rückkanaltauglich sein: **2-67,5MHz** (Verteiler, Abzweiger, Verstärker, Antennendosen).
- Maximale Dämpfung in der Strecke: **85 dB.**
- Das CoaxManager-Programm verfügt über ein Werkzeug um das Koaxialnetz zu beurteilen.

# **Technische Daten**

### **WiFi Schnittstelle**

- **WiFi 802.11bgn mit** 2x2 MIMO.
- Max. Datendurchsatz 144Mbps für 20MHz Kanal und 300Mbps für 40MHz Kanal, 802.11n
- **WiFi Leistung Auswahl** mit einem Schalter an der Frontseite. Drei Positionen: NORMAL, LOW POWER, OFF.
- Max. Leistung 17dBm im normalen Modus und 3 dBm im Low-Power-Modus.
- **WPS Knopf** (Wireless protected setup) für eine einfache Verbindung.
- WiFi Sicherheit **WEP, WPA/WPA2 & 802.1x**

## **Koaxial/PLC - Schnittstelle**

- Koaxial/PLC Ethernet Adapter.
- Unterstützt HomeNetworking und MDU/MTU Modi.
- **Bis zu 253 Geräte (Slaves)** pro Master im MDU/MTU Modi.
- Unterstützt bis zu 4 Masters und bis zu **1012 Geräten**.
- RK-Frequenzbereich : **2-67,5MHz**
- TV-Frequenzbereich: **87-2150MHz**
- Max. Dämpfung: **85 dB**
- Ausgangspegel: **130 dbµV**
- Leistungsdichtespektrum: –50dBm/Hz
- Min. Leistungsdichtespektrum: -135dBm/Hz
- Temperaturbereich: -5ºC bis 45ºC

#### **Max. Entfernung**

- Koaxial: **1.2Km**
- Stromleitung (PLC): 3**00 m**

#### **LED's**

- EIN/AUS LED: EIN, Aktiv, Restart & Firmware-Fehler.
- Internet-LED: Internet-Verbindung. Bridge-Modus. Kein Netz.
- WiFi-LED: Normale Leistung, Low-Power, OFF.
- Medium-LED: Koax/Hybrid(Koax PLC).
- Link LED: Link & Aktiv am Koax PLC.
- 100/10Mbps: Link & Aktiv Ethernet.

#### **Modulation & Verschlüsselung**

- Wi-Fi DSSS (IEEE 802.11b) Wi-Fi OFDM (IEEE 802.11 g, n)
- **Dynamische Kanalanpassung**.
- OFDM **2880 Träger**, QAM 4096/1024/256/ 64/16/8, QPSK, BPSK & ROBO Modus.
- **FEC** (forward error correction) & **TCC** (Turbo Convolutional Codes) Fehlerbehebung.

## **Max. Entfernung**

- Koaxial: **1.2Km**
- Stromleitung (PLC): 3**00 m**

## **Protokolle**

- Multicast. IGMP snooping. MLDv2/IGMPv3/ IGMPv2.
- Vier Warteschlangen.
- Priorisierung für VLAN IEEE 802.1p.
- Type of service (ToS) & Cos (Class of Service)
- Klassifizierung Sender / Ziel MAC.
- Klassifizierung Sender / Ziel IP-Adresse.
- Mehr Filter / Klassifizierung Protokollen.

#### **Netzteil**

- 108V-254V~ 50/60Hz
- Leistungsverbrauch: 6 Watts Max

#### **Arbeitsmodi**

- **HomeNetworking**: Asynchroner Modus basiert auf CSMA/CA mit niedrigen Latenzzeiten.
- **MxU**: Synchroner Modus basiert auf Token (Hidden Node) um die Slaves zu synchronisieren. Unterstutzt lange Strecken.

### **Sicherheit**

- WiFi Authentisierung: WEP, WPA/WPA2 y 802.1x.
- Erstellung private Netzte via Netzpassword (NPW, Network Password key)-
- Datenschutz: AES-128-Verschlusselung (**NEK**, Network Encrytion key)
- Gerate-Konfigurationsschutz via Password (NVAK, Non-Volatile Access key).

#### **Anschlüsse**

- EURO Power jack
- 2 x "F" 75 Ohm Anschlüsse. Tiefpassfilter für DATA (2- 67,5Mhz) & Hochpassfilter für TV.(87Mhz-2150Mhz).
- 3 x RJ45 Ethernet 100/10Mbps. Auto MDI/MDIX.

#### **Normen**

- **EN 60950-1:2007/AC:2012:** Produktssicherheit.
- **EN 55022:2008** Funkfrequenzstorung.
- **EN 55024:2011** Storfestiskeitsforderung.
- **EN 50412-2-1:2006** Storfestiskeitsforderung fur Niederspannungsanlagen.
- **EN 300 328 V1.7.1**, **EN 62311:2008:**  Elektromagnetisches Spektrum.

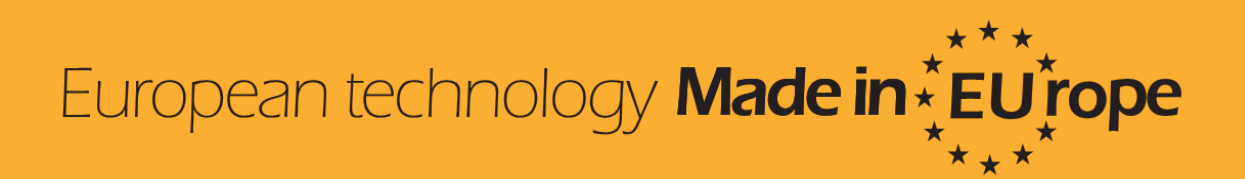